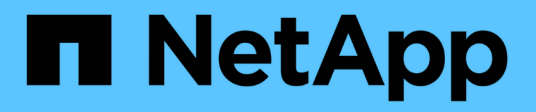

# **Service médiateur pour MetroCluster et SnapMirror actif Sync**

ONTAP 9

NetApp May 17, 2024

This PDF was generated from https://docs.netapp.com/fr-fr/ontap/mediator/mediator-overviewconcept.html on May 17, 2024. Always check docs.netapp.com for the latest.

# **Sommaire**

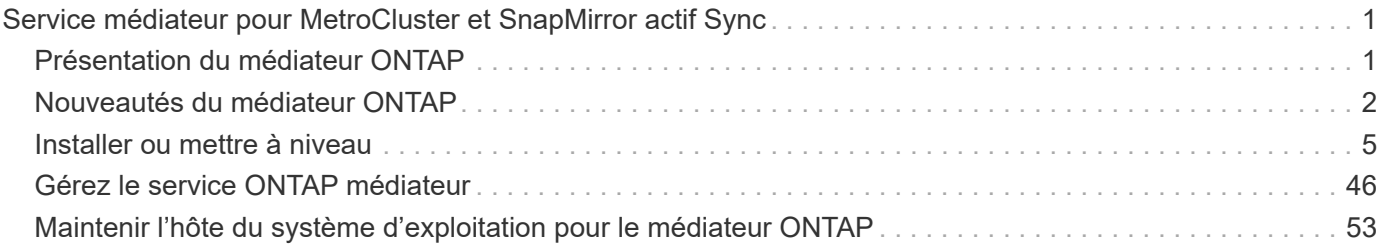

# <span id="page-2-0"></span>**Service médiateur pour MetroCluster et SnapMirror actif Sync**

## <span id="page-2-1"></span>**Présentation du médiateur ONTAP**

Le Mediator ONTAP offre plusieurs fonctions pour les fonctionnalités ONTAP :

- Magasin persistant et cloisonné pour les métadonnées haute disponibilité.
- Sert de proxy ping pour la vivacité du contrôleur.
- Fournit une fonctionnalité de requête d'intégrité de nœud synchrone pour aider à déterminer le quorum.

Le médiateur ONTAP fournit deux services systemctl supplémentaires :

### • **ontap\_mediator.service**

Gère le serveur API REST pour la gestion des relations ONAP.

• **mediator-scst.service**

Contrôle le démarrage et l'arrêt du module iSCSI (SCST).

## **Outils fournis à l'administrateur système**

Outils fournis à l'administrateur système :

## • **/usr/local/bin/mediator\_change\_password**

Définit un nouveau mot de passe d'API lorsque le nom d'utilisateur et le mot de passe d'API actuels sont fournis.

• **/usr/local/bin/mediator\_change\_user**

Définit un nouveau nom d'utilisateur d'API lorsque le nom d'utilisateur et le mot de passe d'API actuels sont fournis.

## • **/usr/local/bin/mediator\_generate\_support\_bundle**

Génère un fichier tgz local contenant toutes les informations de support utiles qui sont nécessaires à la communication avec le support client NetApp. Cela inclut la configuration de l'application, les journaux et certaines informations système. Les bundles sont générés sur le disque local et peuvent être transférés manuellement, si nécessaire. Emplacement de stockage : /opt/netapp/data/support\_bundles/

## • **/usr/local/bin/uninstall\_ontap\_mediator**

Supprime le progiciel ONTAP Mediator et le module du noyau SCST. Cela inclut la configuration, les journaux et les données de boîte aux lettres.

## • **/usr/local/bin/mediator\_unlock\_user**

Libère un verrouillage sur le compte utilisateur de l'API si la limite de tentatives d'authentification a été

atteinte. Cette fonction est utilisée pour empêcher la dérivation de mot de passe par force brute. Il invite l'utilisateur à entrer le nom d'utilisateur et le mot de passe corrects.

#### • **/usr/local/bin/mediator\_add\_user**

(Support uniquement) utilisé pour ajouter l'utilisateur de l'API lors de l'installation.

## **Notes spéciales**

ONTAP Mediator s'appuie sur SCST pour fournir iSCSI (voir <http://scst.sourceforge.net/index.html>). Ce paquet est un module de noyau qui est compilé lors de l'installation spécifiquement pour le noyau. Toute mise à jour du noyau peut nécessiter la réinstallation de SCST. Vous pouvez également désinstaller puis réinstaller le médiateur ONTAP, puis reconfigurer la relation ONTAP.

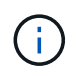

Toute mise à jour du noyau du système d'exploitation du serveur doit être coordonnée avec une fenêtre de maintenance dans ONTAP.

## <span id="page-3-0"></span>**Nouveautés du médiateur ONTAP**

De nouvelles améliorations du médiateur ONTAP sont fournies avec chaque version. Voici les nouveautés.

## **Améliorations**

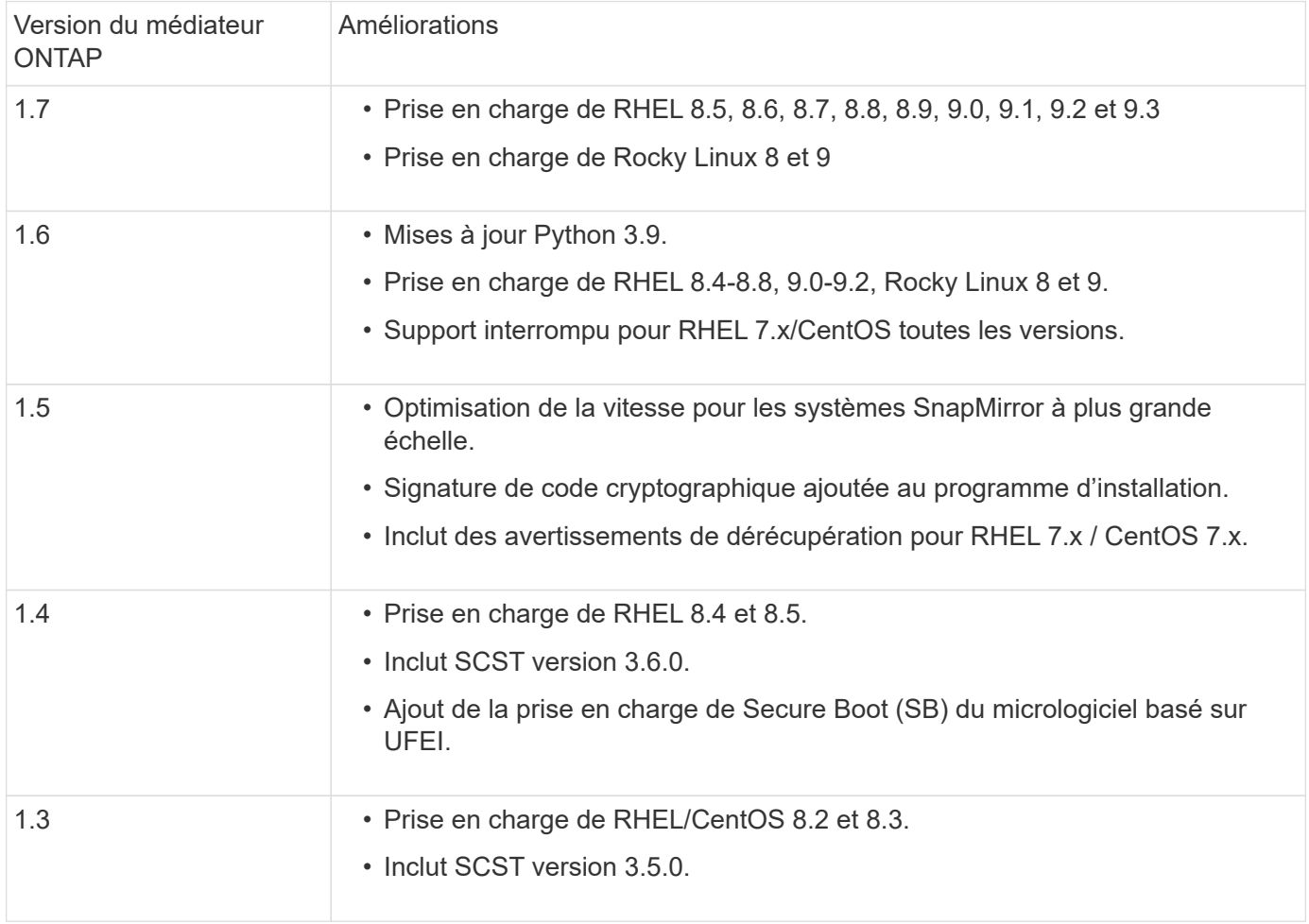

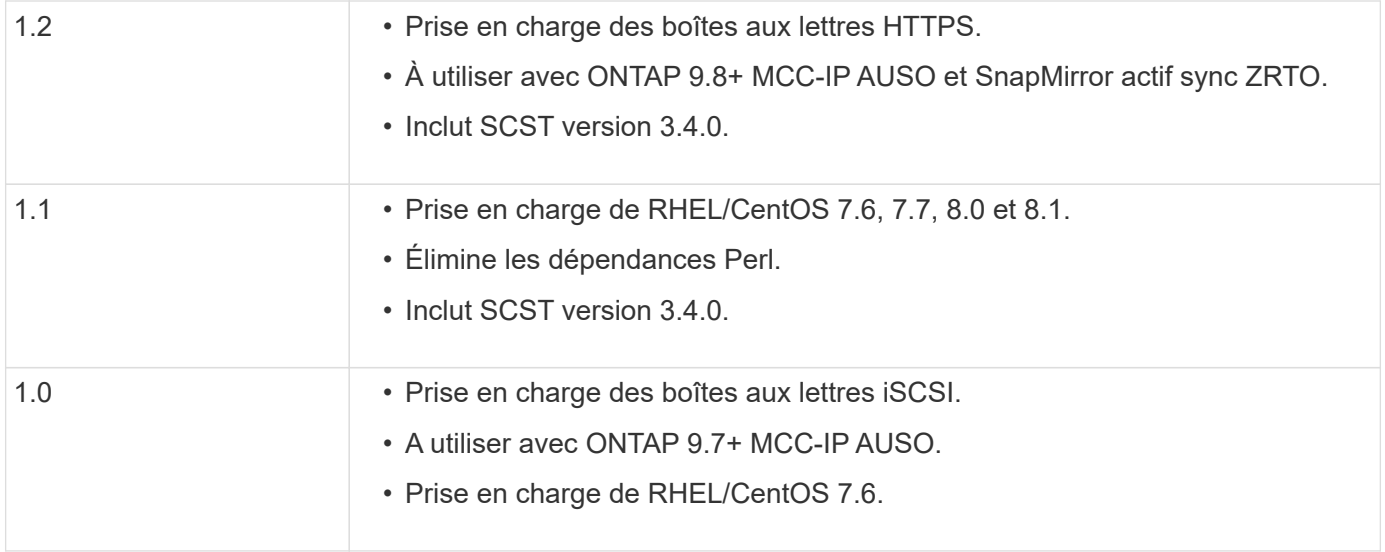

## **Matrice de prise en charge du se**

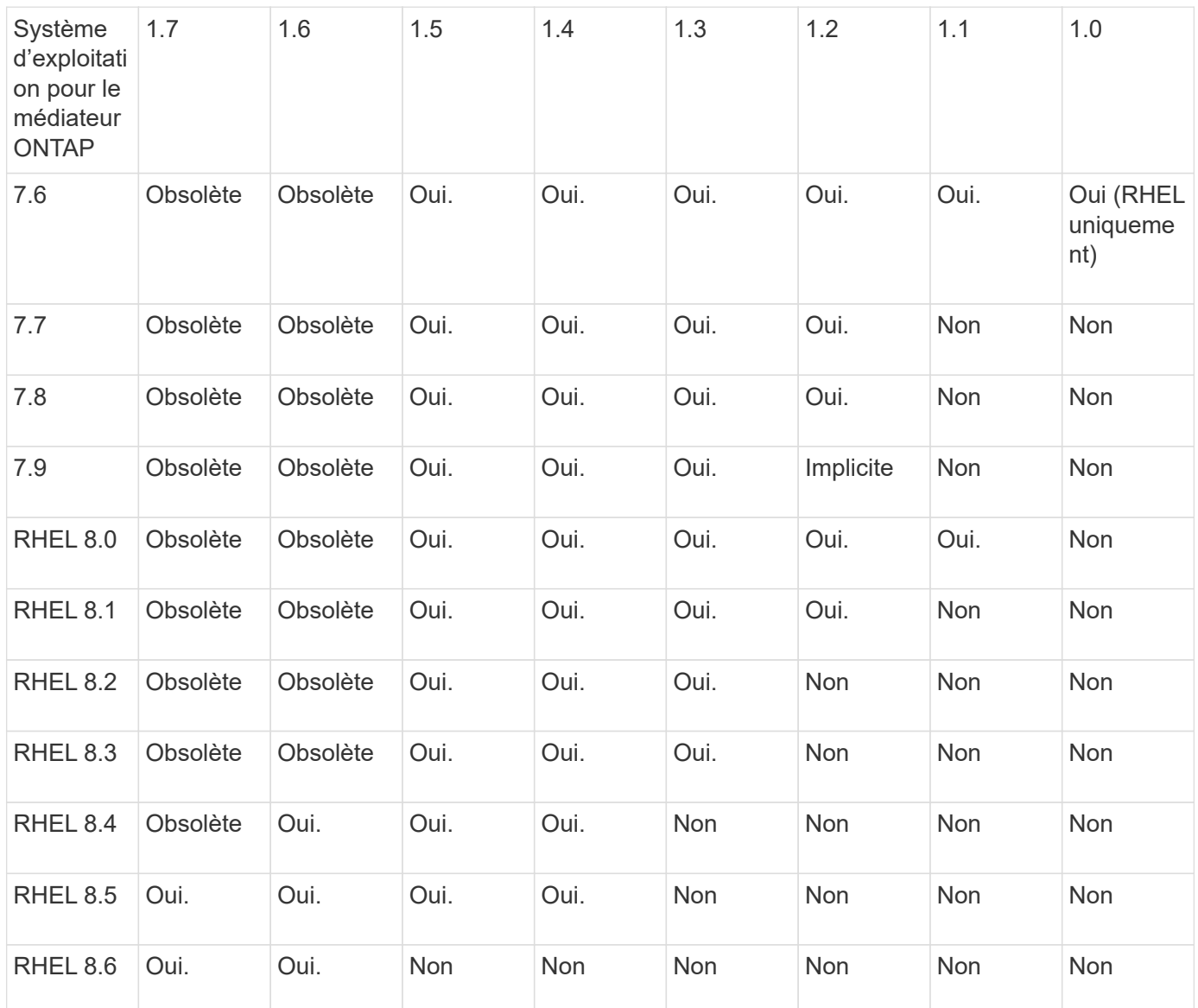

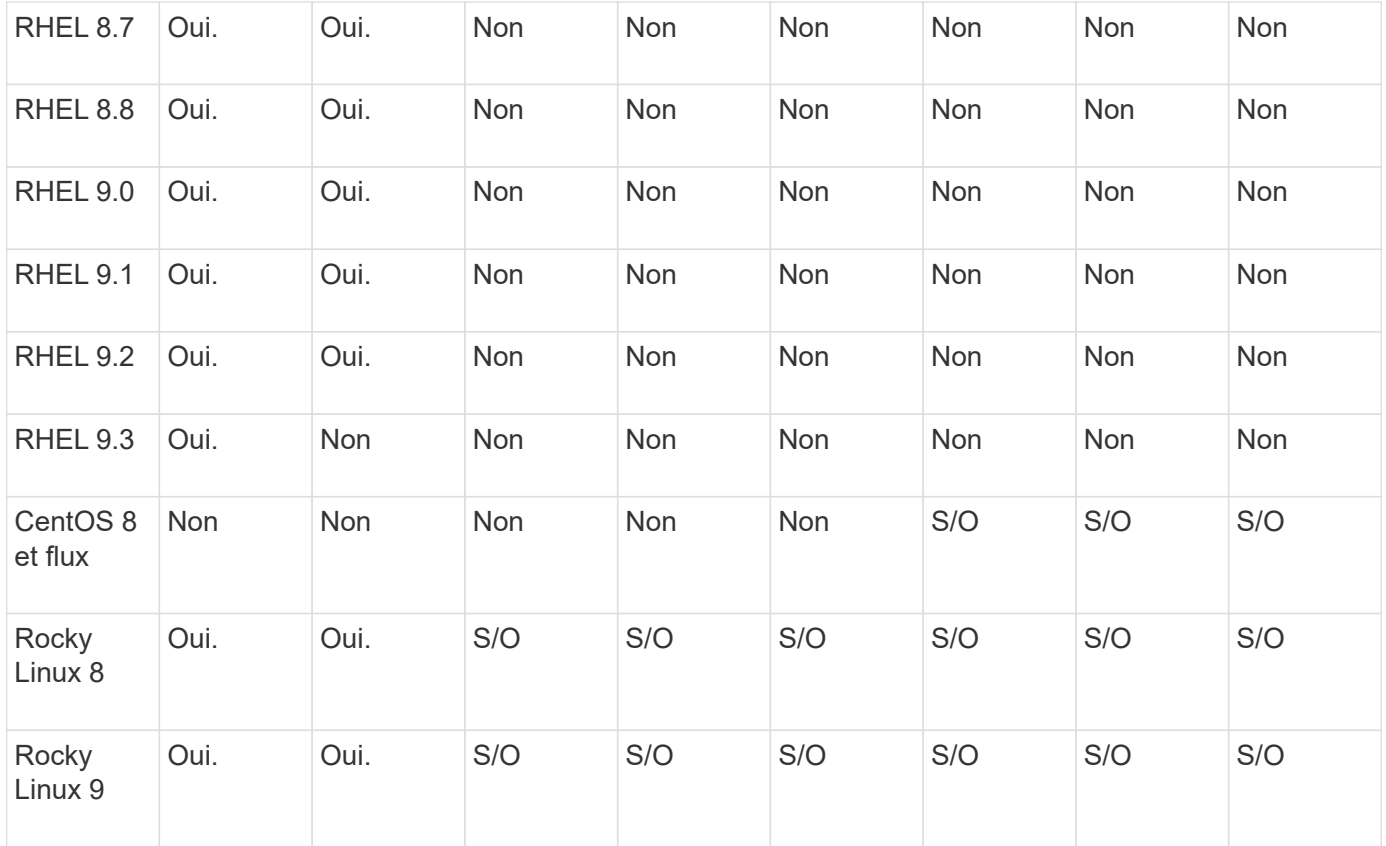

- Sauf mention contraire, le système d'exploitation fait référence aux versions RedHat et CentOS.
- « Non » signifie que le système d'exploitation et le médiateur ONTAP ne sont pas compatibles.
- CentOS 8 a été retiré pour toutes les versions en raison de sa ramification. CentOS Stream a été considéré comme un OS cible de production non approprié. Aucun support n'est planifié.
- ONTAP Mediator 1.5 était la dernière version prise en charge pour les systèmes d'exploitation de succursale RHEL 7.x.
- ONTAP Mediator 1.6 ajoute la prise en charge de Rocky Linux 8 et 9.

## **Résolution des problèmes**

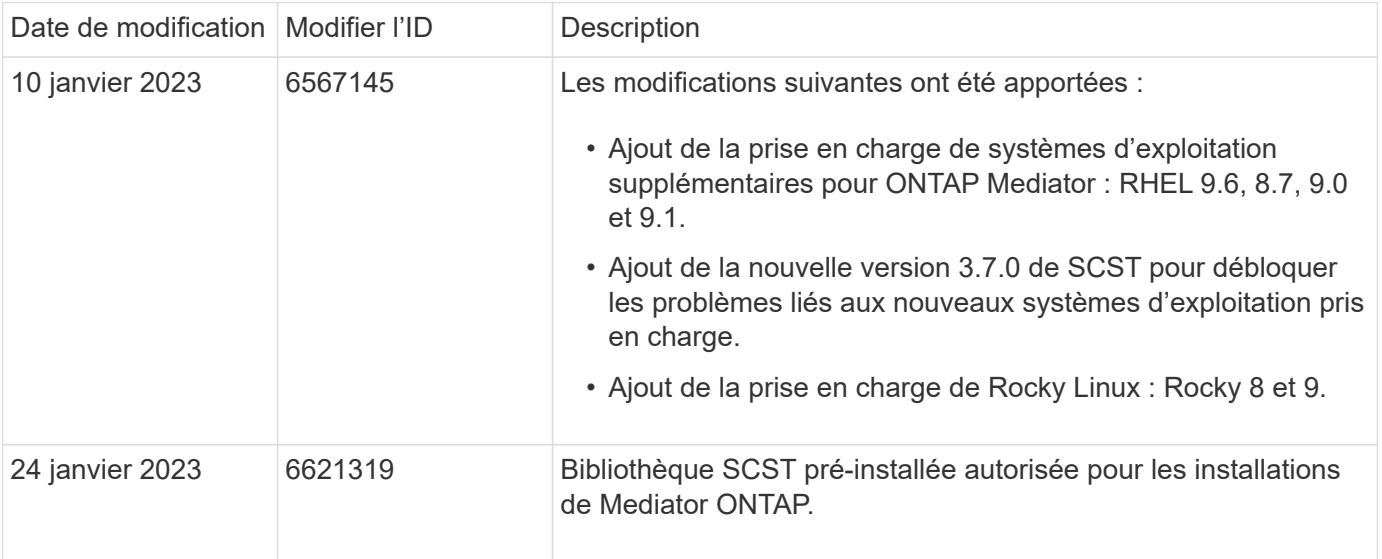

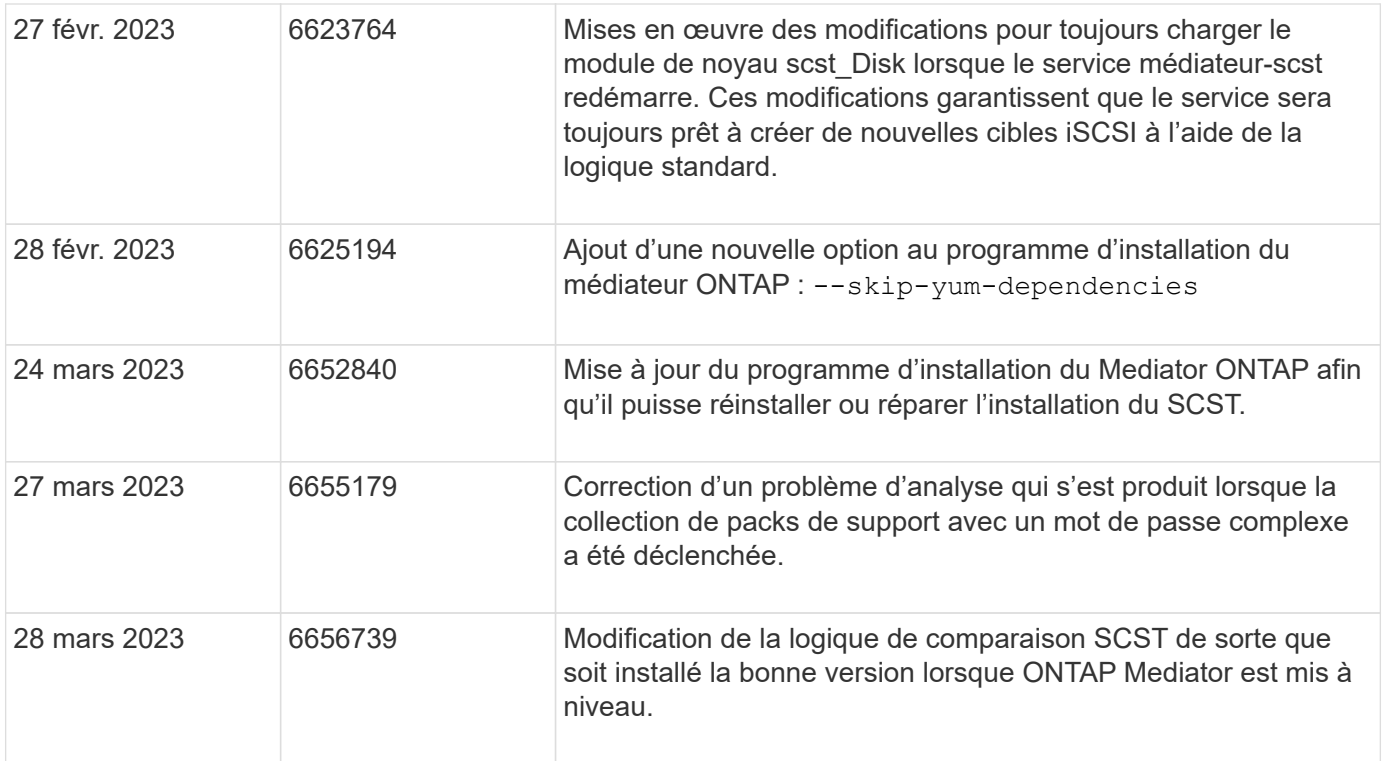

## <span id="page-6-0"></span>**Installer ou mettre à niveau**

## **Préparez l'installation ou la mise à niveau du service Mediator ONTAP**

Pour installer le service ONTAP Mediator, vous devez vous assurer que toutes les conditions préalables sont remplies, récupérer le package d'installation et exécuter le programme d'installation sur l'hôte. Cette procédure est utilisée pour une installation ou une mise à niveau d'une installation existante.

### **Description de la tâche**

- À partir de ONTAP 9.7, vous pouvez utiliser n'importe quelle version du Mediator ONTAP pour contrôler une configuration IP MetroCluster.
- Depuis ONTAP 9.8, vous pouvez utiliser n'importe quelle version du médiateur ONTAP pour surveiller une relation de synchronisation active SnapMirror.

#### **Avant de commencer**

Vous devez remplir les conditions suivantes.

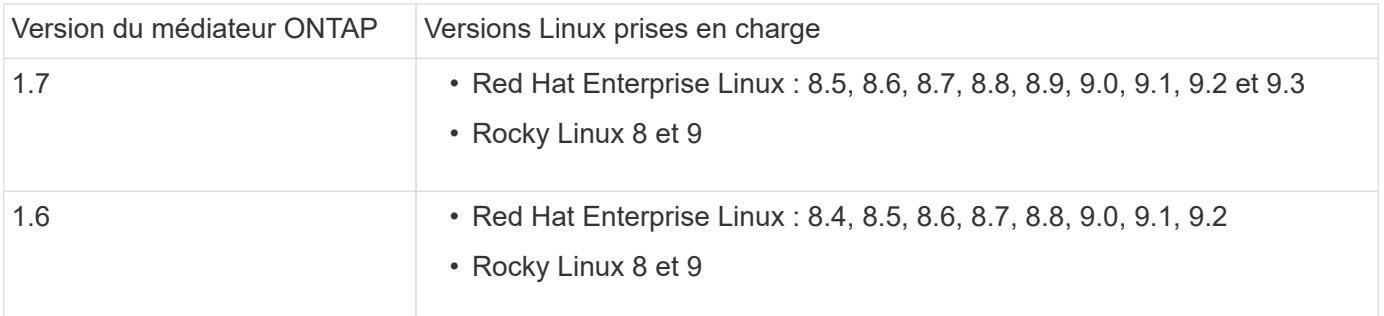

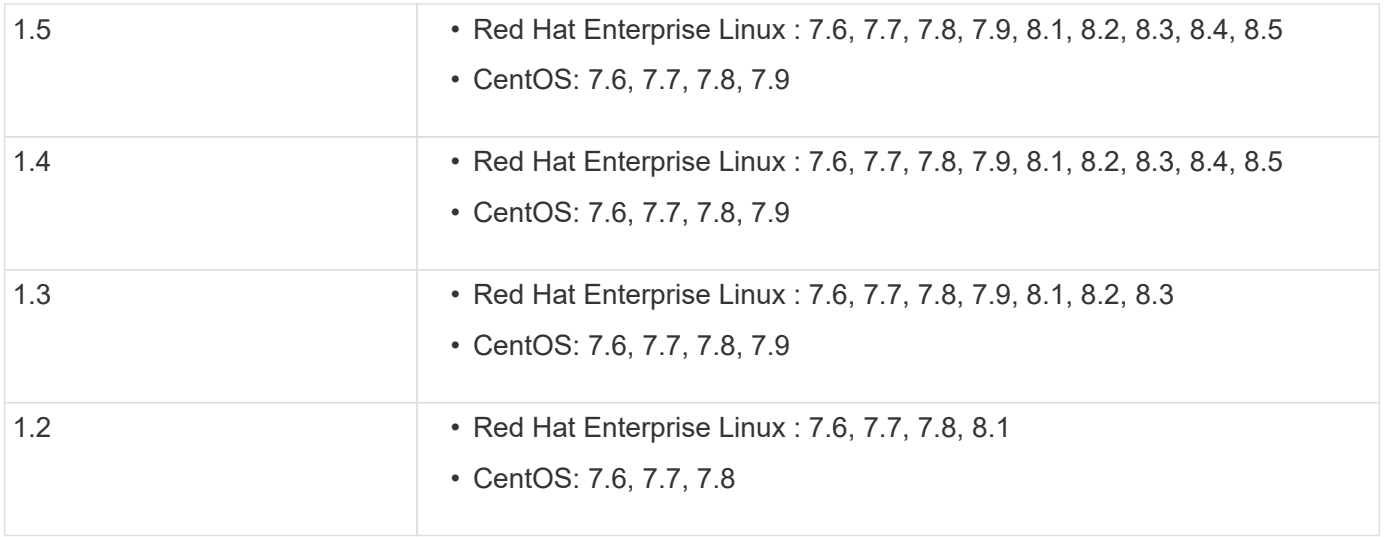

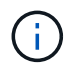

La version du noyau doit correspondre à la version du système d'exploitation.

- installation physique 64 bits ou machine virtuelle
- 8 GO DE RAM
- 1 Go d'espace disque (utilisé pour l'installation des applications, les journaux du serveur et la base de données)
- Utilisateur : accès racine

Tous les packages de bibliothèque, à l'exception du noyau, peuvent être mis à jour en toute sécurité, mais ils peuvent nécessiter un redémarrage pour prendre effet dans l'application ONTAP Mediator. Une fenêtre de service est recommandée lorsqu'un redémarrage est nécessaire.

Si vous installez le yum-utils vous pouvez utiliser le needs-restarting commande.

Le noyau du noyau peut être mis à jour s'il est mis à jour vers une version qui est toujours prise en charge par la matrice de version du médiateur ONTAP. Un redémarrage est obligatoire, une fenêtre de maintenance est donc nécessaire.

Le module du noyau SCST doit être désinstallé avant le redémarrage, puis réinstallé après le redémarrage.

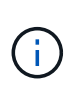

La mise à niveau vers un noyau au-delà de la version du système d'exploitation prise en charge pour la version spécifique du logiciel ONTAP Mediator n'est pas prise en charge. (Cela indique probablement que le module SCST testé ne se compile pas).

#### **Enregistrez une clé de sécurité lorsque le démarrage sécurisé UEFI est activé**

Si le démarrage sécurisé UEFI est activé, pour installer le médiateur ONTAP, vous devez enregistrer une clé de sécurité avant de pouvoir démarrer le service du médiateur ONTAP. Pour déterminer si le système est activé pour UEFI et si l'amorçage sécurisé est activé, effectuez les opérations suivantes :

#### **Étapes**

1. Si mokutil n'est pas installé, exécutez la commande suivante :

```
yum install mokutil
```
2. Pour déterminer si le démarrage sécurisé UEFI est activé sur votre système, exécutez la commande suivante :

mokutil --sb-state

Les résultats indiquent si le démarrage sécurisé UEFI est activé sur ce système.

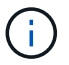

ONTAP Mediator 1.2.0 et les versions précédentes ne prennent pas en charge ce mode.

#### **Désactivez le démarrage sécurisé UEFI**

Vous pouvez également choisir de désactiver le démarrage sécurisé UEFI avant d'installer le médiateur ONTAP.

#### **Étapes**

- 1. Dans les paramètres du BIOS de la machine physique, désactivez l'option « démarrage sécurisé UEFI ».
- 2. Dans les paramètres VMware de la machine virtuelle, désactivez l'option « démarrage sécurisé » pour vSphere 6.x ou l'option « démarrage sécurisé » pour vSphere 7.x.

## **Mettez à niveau le système d'exploitation hôte, puis le médiateur ONTAP**

Pour mettre à niveau le système d'exploitation hôte pour ONTAP Mediator vers une version ultérieure, vous devez d'abord désinstaller ONTAP Mediator.

#### **Avant de commencer**

Les meilleures pratiques d'installation de Red Hat Enterprise Linux ou Rocky Linux et des référentiels associés sur votre système sont répertoriées ci-dessous. Les systèmes installés ou configurés différemment peuvent nécessiter des étapes supplémentaires.

- Vous devez installer Red Hat Enterprise Linux ou Rocky Linux conformément aux meilleures pratiques de Red Hat. En raison de la fin de vie des versions CentOS 8.x, les versions compatibles de CentOS 8.x ne sont pas recommandées.
- Lors de l'installation du service ONTAP Mediator sur Red Hat Enterprise Linux ou Rocky Linux, le système doit avoir accès au référentiel approprié pour que le programme d'installation puisse accéder à toutes les dépendances logicielles requises et les installer.
- Pour que le programme d'installation de yum trouve des logiciels dépendants dans les référentiels Red Hat Enterprise Linux, vous devez avoir enregistré le système pendant l'installation de Red Hat Enterprise Linux ou ultérieurement en utilisant un abonnement Red Hat valide.

Pour plus d'informations sur le Gestionnaire d'abonnement Red Hat, reportez-vous à la documentation Red Hat.

- Les ports suivants doivent être inutilisés et disponibles pour le médiateur :
	- 31784
	- 3260
- Si vous utilisez un pare-feu tiers : reportez-vous à la ["Exigences relatives au pare-feu pour le médiateur](https://docs.netapp.com/us-en/ontap-metrocluster/install-ip/concept_mediator_requirements.html#firewall-requirements-for-ontap-mediator) [ONTAP"](https://docs.netapp.com/us-en/ontap-metrocluster/install-ip/concept_mediator_requirements.html#firewall-requirements-for-ontap-mediator)
- Si l'hôte Linux se trouve dans un emplacement sans accès à Internet, vous devez vous assurer que les packages requis sont disponibles dans un référentiel local.

Si vous utilisez le protocole LACP (Link Aggregation Control Protocol) dans un environnement Linux, vous devez configurer correctement le noyau et vous assurer que le sysctl net.ipv4.conf.all.arp\_ignore est réglé sur « 2 ».

#### **Ce dont vous avez besoin**

Les packages suivants sont requis par le service ONTAP Mediator :

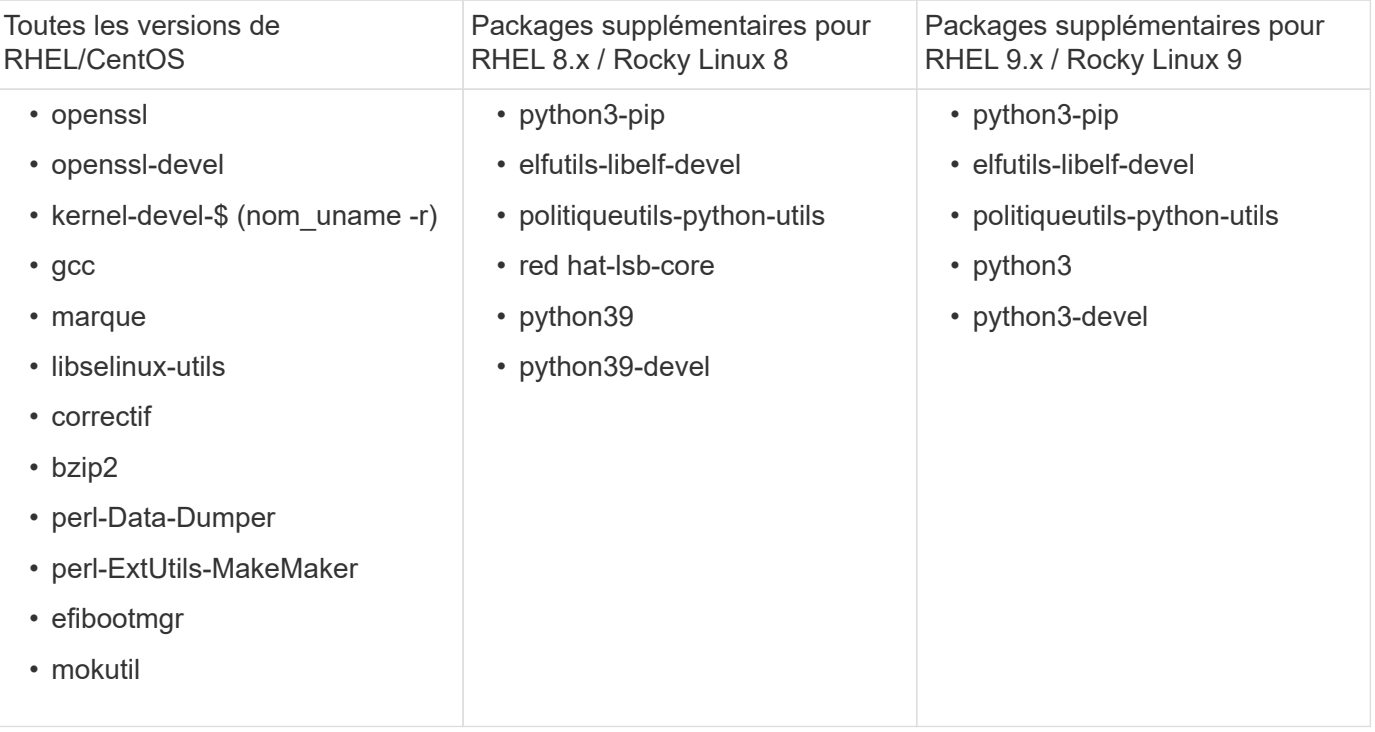

Le package d'installation Mediator est un fichier tar compressé auto-extractible qui comprend :

- Un fichier RPM contenant toutes les dépendances qui ne peuvent pas être obtenues du référentiel de la version prise en charge.
- Un script d'installation.

Une certification SSL valide est recommandée.

#### **Description de la tâche**

Lorsque vous mettez à niveau le système d'exploitation hôte pour ONTAP Mediator vers une version majeure ultérieure (par exemple, de 7.x à 8.x) à l'aide de l'outil de mise à niveau leapp, Vous devez désinstaller ONTAP Mediator car l'outil tente de détecter les nouvelles versions de tous les RPM installés dans les référentiels enregistrés avec le système.

Comme un fichier .rpm a été installé dans le cadre du programme d'installation de ONTAP Mediator, il est inclus dans cette recherche. Cependant, comme ce fichier .rpm a été décompressé dans le cadre du programme d'installation et n'a pas été téléchargé à partir d'un référentiel enregistré, une mise à niveau est introuvable. Dans ce cas, l'outil de mise à niveau leapp désinstalle le package.

Afin de conserver les fichiers journaux, qui seront utilisés pour trier les dossiers de support, vous devez sauvegarder les fichiers avant de procéder à une mise à niveau du système d'exploitation et les restaurer après une réinstallation du progiciel ONTAP Mediator. Étant donné que le médiateur ONTAP est en cours de réinstallation, tous les clusters ONTAP qui y sont connectés devront être reconnectés après la nouvelle installation.

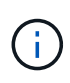

Les étapes suivantes doivent être effectuées dans l'ordre. Immédiatement après la réinstallation du médiateur ONTAP, vous devez arrêter le service ontap\_médiateur, remplacer les fichiers journaux et redémarrer le service. Cela permet de s'assurer que les journaux ne seront pas perdus.

#### **Étapes**

1. Sauvegardez les fichiers journaux.

```
[rootmediator-host ~]# tar -czf ontap_mediator_file_backup.tgz -C
/opt/netapp/lib/ontap_mediator ./log
./ontap_mediator/server_config/ontap_mediator.user_config.yaml
[rootmediator-host ~]# tar -tf ontap_mediator_file_backup.tgz
./log/
./log/ontap_mediator.log
./log/scstadmin.log
./log/ontap_mediator_stdout.log
./log/ontap_mediator_requests.log
./log/install_20230419134611.log
./log/scst.log
./log/ontap_mediator_syslog.log
./ontap_mediator/server_config/ontap_mediator.user_config.yaml
[rootmediator-host ~]#
```
2. Effectuez une mise à niveau avec l'outil de mise à niveau leapp.

```
[rootmediator-host ~]# leapp preupgrade --target 8.4
    ..<snip upgrade checks>..
    ..<fix issues found>..
[rootmediator-host ~]# leapp upgrade --target 8.4
    ..<snip upgrade>..
[rootmediator-host ~]# cat /etc/os-release | head -2
NAME="Red Hat Enterprise Linux"
VERSION="8.4 (Ootpa)"
[rootmediator-host ~]#
```
3. Réinstallez le médiateur ONTAP.

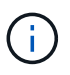

Effectuez le reste des étapes immédiatement après la réinstallation du médiateur ONTAP pour éviter la perte des fichiers journaux.

```
[rootmediator-host ~]# ontap-mediator-1.6.0/ontap-mediator-1.6.0
ONTAP Mediator: Self Extracting Installer
    ..<snip installation>..
[rootmediator-host ~]#
```
4. Arrêtez le service ontap médiateur.

```
[rootmediator-host ~]# systemctl stop ontap_mediator
[rootmediator-host ~]#
```
5. Remplacez les fichiers journaux.

```
[rootmediator-host ~]# tar -xf ontap_mediator_log_backup.tgz -C
/opt/netapp/lib/ontap_mediator
[rootmediator-host ~]#
```
6. Démarrez le service ontap médiateur.

```
[rootmediator-host ~]# systemctl start ontap_mediator
[rootmediator-host ~]#
```
7. Reconnectez tous les clusters ONTAP au médiateur ONTAP mis à niveau

siteA::> metrocluster configuration-settings mediator show Mediator IP Port Node Configuration Connection Status Status Status Status Status Status Status Status Status Status Status Status Status Status Status Status --------------- ------- ----------------------- ------------- ----------- 172.31.40.122 31784 siteA-node2 true false siteA-node1 true false siteB-node2 true false siteB-node2 true false siteA::> metrocluster configuration-settings mediator remove Removing the mediator and disabling Automatic Unplanned Switchover. It may take a few minutes to complete. Please enter the username for the mediator: mediatoradmin Please enter the password for the mediator: Confirm the mediator password: Automatic Unplanned Switchover is disabled for all nodes... Removing mediator mailboxes... Successfully removed the mediator. siteA::> metrocluster configuration-settings mediator add -mediator -address 172.31.40.122 Adding the mediator and enabling Automatic Unplanned Switchover. It may take a few minutes to complete. Please enter the username for the mediator: mediatoradmin Please enter the password for the mediator: Confirm the mediator password: Successfully added the mediator. siteA::> metrocluster configuration-settings mediator show Mediator IP Port Node Configuration Connection Status Status --------------- ------- ----------------------- ------------- ----------- 172.31.40.122 31784 siteA-node2 true true siteA-node1 true true true siteB-node2 true true true siteB-node2 true true true siteA::>

#### **Procédure de synchronisation active SnapMirror**

Pour la synchronisation active SnapMirror, si vous avez installé votre certificat TLS en dehors du répertoire /opt/netapp, vous n'avez pas besoin de le réinstaller. Si vous utilisiez le certificat auto-signé généré par défaut ou si vous placez votre certificat personnalisé dans le répertoire /opt/netapp, vous devez le sauvegarder et le restaurer.

peer1::> snapmirror mediator show Mediator Address Peer Cluster Connection Status Quorum Status ---------------- ---------------- ----------------- ------------- 172.31.49.237 peer2 unreachable true peer1::> snapmirror mediator remove -mediator-address 172.31.49.237 -peer-cluster peer2 Info: [Job 39] 'mediator remove' job queued peer1::> job show -id 39 Owning Job ID Name **V**server Node State ------ -------------------- ---------- -------------- ---------- 39 mediator remove peer1 peer1-node1 Success Description: Removing entry in mediator peer1::> security certificate show -common-name ONTAPMediatorCA Vserver Serial Number Certificate Name Type ---------- --------------- -------------------------------------- ----------- peer1 4A790360081F41145E14C5D7CE721DC6C210007F ONTAPMediatorCA serverca Certificate Authority: ONTAP Mediator CA Expiration Date: Mon Apr 17 10:27:54 2073 peer1::> security certificate delete -common-name ONTAPMediatorCA \* 1 entry was deleted. peer1::> security certificate install -type server-ca -vserver peer1 Please enter Certificate: Press <Enter> when done ..<snip ONTAP Mediator CA public key>.. You should keep a copy of the CA-signed digital certificate for future reference. The installed certificate's CA and serial number for reference:

CA: ONTAP Mediator CA serial: 44786524464C5113D5EC966779D3002135EA4254 The certificate's generated name for reference: ONTAPMediatorCA peer2::> security certificate delete -common-name ONTAPMediatorCA \* 1 entry was deleted. peer2::> security certificate install -type server-ca -vserver peer2 Please enter Certificate: Press <Enter> when done ..<snip ONTAP Mediator CA public key>.. You should keep a copy of the CA-signed digital certificate for future reference. The installed certificate's CA and serial number for reference: CA: ONTAP Mediator CA serial: 44786524464C5113D5EC966779D3002135EA4254 The certificate's generated name for reference: ONTAPMediatorCA peer1::> snapmirror mediator add -mediator-address 172.31.49.237 -peer -cluster peer2 -username mediatoradmin Notice: Enter the mediator password. Enter the password: Enter the password again: Info: [Job: 43] 'mediator add' job queued peer1::> job show -id 43 Owning Job ID Name Vserver Node State ------ -------------------- ---------- -------------- ---------- 43 mediator add peer1 peer1-node2 Success Description: Creating a mediator entry peer1::> snapmirror mediator show Mediator Address Peer Cluster Connection Status Quorum Status ---------------- ---------------- ----------------- ------------- 172.31.49.237 peer2 connected true peer1::>

## **Autoriser l'accès aux référentiels**

Vous devez activer l'accès aux référentiels pour que le médiateur ONTAP puisse accéder aux packages requis pendant le processus d'installation

## **Étapes**

1. Déterminez les référentiels à accéder, comme indiqué dans le tableau suivant :

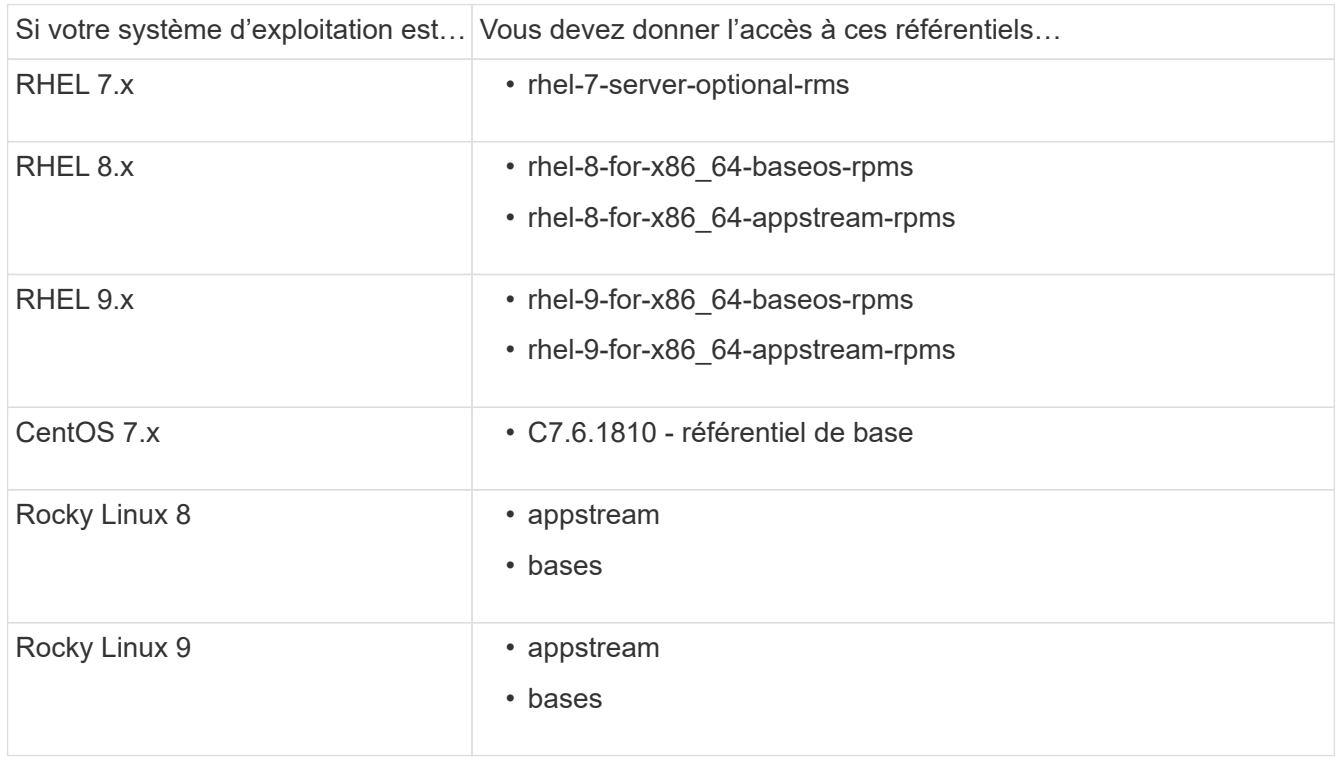

2. Utilisez l'une des procédures suivantes pour activer l'accès aux référentiels répertoriés ci-dessus afin que ONTAP Mediator puisse accéder aux packages requis pendant le processus d'installation.

Utilisez cette procédure si votre système d'exploitation est **RHEL 7.x** pour activer l'accès aux référentiels

#### **Étapes**

:

1. Abonnez-vous au référentiel requis :

```
subscription-manager repos --enable rhel-7-server-optional-rpms
```
L'exemple suivant montre l'exécution de cette commande :

```
[root@localhost ~]# subscription-manager repos --enable rhel-7-
server-optional-rpms
Repository 'rhel-7-server-optional-rpms' is enabled for this system.
```
2. Exécutez le yum repolist commande.

L'exemple suivant montre l'exécution de cette commande. Le référentiel "rhel-7-Server-optional-rpms" devrait apparaître dans la liste.

```
[root@localhost ~]# yum repolist
Loaded plugins: product-id, search-disabled-repos, subscription-
manager
rhel-7-server-optional-rpms | 3.2 kB 00:00:00
rhel-7-server-rpms | 3.5 kB 00:00:00
(1/3): rhel-7-server-optional-rpms/7Server/x86_64/group
| 26 kB 00:00:00
(2/3): rhel-7-server-optional-rpms/7Server/x86_64/updateinfo
| 2.5 MB 00:00:00
(3/3): rhel-7-server-optional-rpms/7Server/x86_64/primary_db
| 8.3 MB 00:00:01
repo id repo name
status
rhel-7-server-optional-rpms/7Server/x86_64 Red Hat Enterprise
Linux 7 Server - Optional (RPMs) 19,447
rhel-7-server-rpms/7Server/x86_64 Red Hat Enterprise
Linux 7 Server (RPMs) 26,758
repolist: 46,205
[root@localhost ~]#
```
Utilisez cette procédure si votre système d'exploitation est **RHEL 8.x** pour activer l'accès aux référentiels

#### **Étapes**

:

1. Abonnez-vous au référentiel requis :

```
subscription-manager repos --enable rhel-8-for-x86_64-baseos-rpms
subscription-manager repos --enable rhel-8-for-x86_64-appstream-rpms
```
L'exemple suivant montre l'exécution de cette commande :

```
[root@localhost ~]# subscription-manager repos --enable rhel-8-for-
x86_64-baseos-rpms
Repository 'rhel-8-for-x86_64-baseos-rpms' is enabled for this
system.
[root@localhost ~]# subscription-manager repos --enable rhel-8-for-
x86_64-appstream-rpms
Repository 'rhel-8-for-x86_64-appstream-rpms' is enabled for this
system.
```
2. Exécutez le yum repolist commande.

Les nouveaux référentiels auxquels vous êtes abonné doivent apparaître dans la liste.

Utilisez cette procédure si votre système d'exploitation est **RHEL 9.x** pour activer l'accès aux référentiels

#### **Étapes**

:

1. Abonnez-vous au référentiel requis :

```
subscription-manager repos --enable rhel-9-for-x86_64-baseos-rpms
subscription-manager repos --enable rhel-9-for-x86 64-appstream-rpms
```
L'exemple suivant montre l'exécution de cette commande :

```
[root@localhost ~]# subscription-manager repos --enable rhel-9-for-
x86_64-baseos-rpms
Repository 'rhel-9-for-x86_64-baseos-rpms' is enabled for this
system.
[root@localhost ~]# subscription-manager repos --enable rhel-9-for-
x86_64-appstream-rpms
Repository 'rhel-9-for-x86_64-appstream-rpms' is enabled for this
system.
```
2. Exécutez le yum repolist commande.

Les nouveaux référentiels auxquels vous êtes abonné doivent apparaître dans la liste.

Utilisez cette procédure si votre système d'exploitation est **CentOS 7.x** pour activer l'accès aux référentiels :

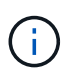

Les exemples suivants montrent un référentiel pour CentOS 7.6 et peuvent ne pas fonctionner pour d'autres versions de CentOS. Utilisez le référentiel de base pour votre version de CentOS.

#### **Étapes**

- 1. Ajoutez le référentiel C7.6.1810 base. Le référentiel de coffre-fort C7.6.1810 base contient le paquet "kernel-devel" nécessaire pour le Mediator ONTAP.
- 2. Ajoutez les lignes suivantes à /etc/yum.repos.d/CentOS-Vault.repo.

```
[C7.6.1810-base]
name=CentOS-7.6.1810 - Base
baseurl=http://vault.centos.org/7.6.1810/os/$basearch/
gpgcheck=1
gpgkey=file:///etc/pki/rpm-gpg/RPM-GPG-KEY-CentOS-7
enabled=1
```
3. Exécutez le yum repolist commande.

L'exemple suivant montre l'exécution de cette commande. Le référentiel CentOS-7.6.1810 - base doit apparaître dans la liste.

```
Loaded plugins: fastestmirror
Loading mirror speeds from cached hostfile
 * base: distro.ibiblio.org
 * extras: distro.ibiblio.org
 * updates: ewr.edge.kernel.org
C7.6.1810-base | 3.6 kB 00:00:00
(1/2): C7.6.1810-base/x86_64/group_gz | 166 kB 00:00:00
(2/2): C7.6.1810-base/x86_64/primary_db | 6.0 MB 00:00:04
repo id and repo name status
C7.6.1810-base/x86_64 CentOS-7.6.1810 - Base 10,019
base/7/x86 64 CentOS-7 - Base 10,097
extras/7/x86 64 CentOS-7 - Extras 307
updates/7/x8664 CentOS-7 - Updates 1,010
repolist: 21,433
[root@localhost ~]#
```
Utilisez cette procédure si votre système d'exploitation est **Rocky Linux 8** ou **Rocky Linux 9** pour permettre l'accès aux référentiels :

#### **Étapes**

1. Abonnez-vous aux référentiels requis :

```
dnf config-manager --set-enabled baseos
```
- dnf config-manager --set-enabled appstream
- 2. Exécutez un clean fonctionnement :

dnf clean all

3. Vérifiez la liste des référentiels :

dnf repolist

```
[root@localhost ~]# dnf config-manager --set-enabled baseos
[root@localhost ~]# dnf config-manager --set-enabled appstream
[root@localhost ~]# dnf clean all
[root@localhost ~]# dnf repolist
repo id repo name
appstream Rocky Linux 8 - AppStream
baseos Rocky Linux 8 - BaseOS
[root@localhost ~]#
```

```
[root@localhost ~]# dnf config-manager --set-enabled baseos
[root@localhost ~]# dnf config-manager --set-enabled appstream
[root@localhost ~]# dnf clean all
[root@localhost ~]# dnf repolist
repo id repo name
appstream Rocky Linux 9 - AppStream
baseos Rocky Linux 9 - BaseOS
[root@localhost ~]#
```
## **Téléchargez le package d'installation du Mediator**

Téléchargez le package d'installation Mediator dans le cadre du processus d'installation.

#### **Étapes**

1. Téléchargez le progiciel d'installation du médiateur à partir de la page ONTAP Mediator.

#### ["Page de téléchargement du médiateur ONTAP"](https://mysupport.netapp.com/site/products/all/details/ontap-mediator/downloads-tab)

2. Vérifiez que le package d'installation du Mediator se trouve dans le répertoire de travail actuel :

ls

```
[root@mediator-host ~]#ls
ontap-mediator-1.7.0.tgz
```
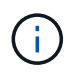

Pour ONTAP Mediator versions 1.4 et antérieures, le programme d'installation est nommé ontap-mediator.

Si vous êtes à un endroit sans accès à Internet, vous devez vous assurer que le programme d'installation a accès aux packages requis.

- 3. Si nécessaire, déplacez le package d'installation du Mediator du répertoire de téléchargement vers le répertoire d'installation de l'hôte Linux Mediator.
- 4. Décompressez le programme d'installation :

```
tar xvfz ontap-mediator-1.7.0.tgz
```

```
[root@scs000099753 ~]# tar xvfz ontap-mediator-1.7.0.tgz
ontap-mediator-1.7.0/
ontap-mediator-1.7.0/ONTAP-Mediator-production.pub
ontap-mediator-1.7.0/tsa-prod-chain-ONTAP-Mediator.pem
ontap-mediator-1.7.0/tsa-prod-ONTAP-Mediator.pem
ontap-mediator-1.7.0/csc-prod-ONTAP-Mediator.pem
ontap-mediator-1.7.0/csc-prod-chain-ONTAP-Mediator.pem
ontap-mediator-1.7.0/ontap-mediator-1.7.0
ontap-mediator-1.7.0/ontap-mediator-1.7.0.sig.tsr
ontap-mediator-1.7.0/ontap-mediator-1.7.0.tsr
ontap-mediator-1.7.0/ontap-mediator-1.7.0.sig
```
## **Vérifiez la signature du code du médiateur ONTAP**

Vous devez vérifier la signature de code du médiateur ONTAP avant d'installer le progiciel d'installation du médiateur.

#### **Avant de commencer**

Avant de vérifier la signature du code du médiateur, votre système doit répondre aux exigences suivantes.

- openssl versions 1.0.2 à 3.0 pour la vérification de base
- openssl version 1.1.0 ou ultérieure pour les opérations TSA (Time Stamping Authority)
- Accès public Internet pour vérification OCSP

Le pack de téléchargement contient les fichiers suivants :

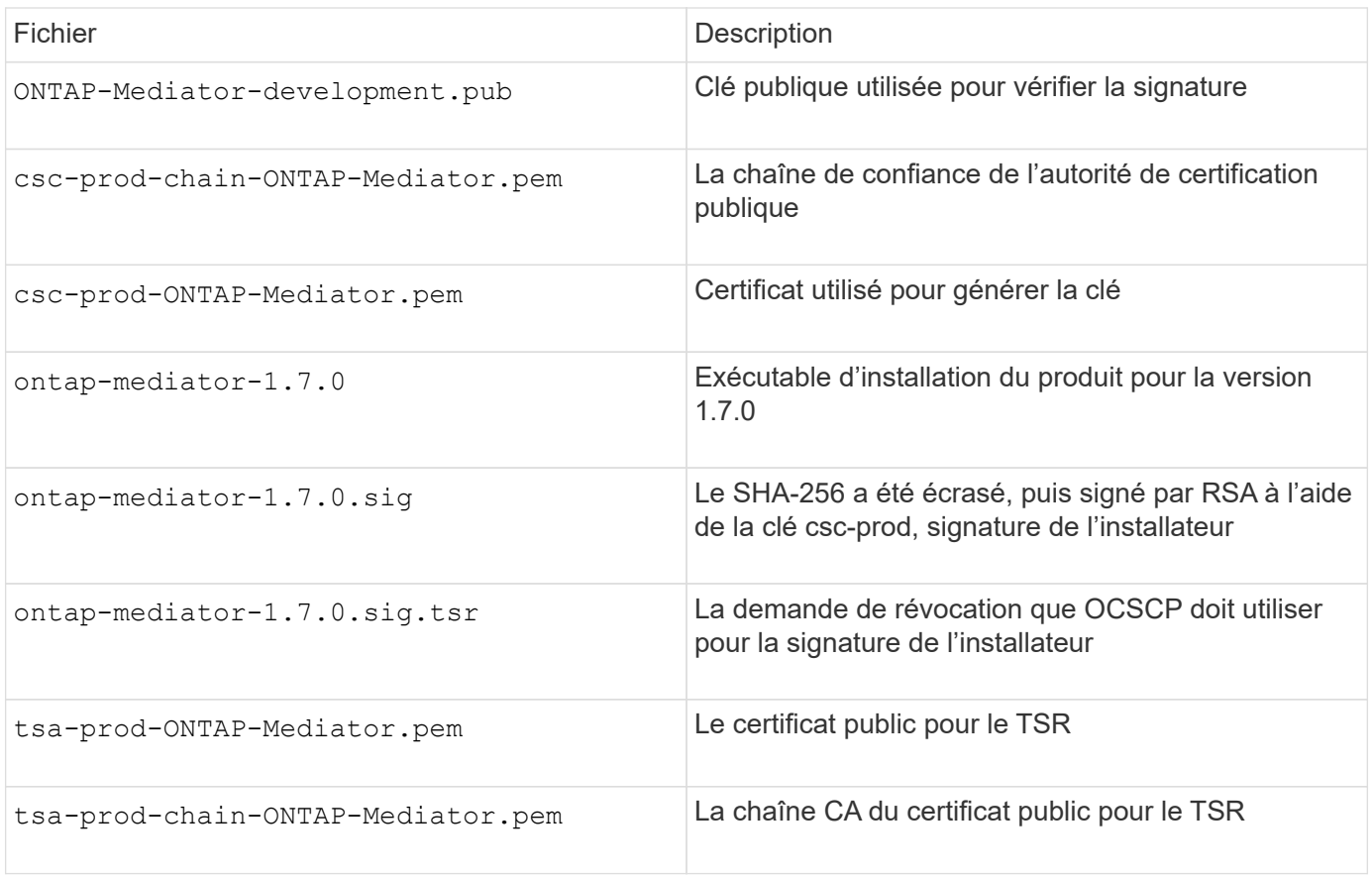

#### **Étapes**

- 1. Effectuez la vérification de révocation sur csc-prod-ONTAP-Mediator.pem Via le protocole OCSP (Online Certificate Status Protocol).
	- a. Recherchez l'URL OCSP utilisée pour enregistrer le certificat car les certificats de développeur ne fournissent pas nécessairement d'uri.

openssl x509 -noout -ocsp\_uri -in csc-prod-chain-ONTAP-Mediator.pem

b. Générez une demande OCSP pour le certificat.

```
openssl ocsp -issuer csc-prod-chain-ONTAP-Mediator.pem -CAfile csc-
prod-chain-ONTAP-Mediator.pem -cert csc-prod-ONTAP-Mediator.pem
-reqout req.der
```
c. Connectez-vous au OCSP Manager pour envoyer la demande OCSP :

```
openssl ocsp -issuer csc-prod-chain-ONTAP-Mediator.pem -CAfile csc-
prod-chain-ONTAP-Mediator.pem -cert csc-prod-ONTAP-Mediator.pem -url
${ocsp uri} -resp text -respout resp.der -verify other csc-prod-
chain-ONTAP-Mediator.pem
```
2. Vérifiez la chaîne de confiance du CSC et sa date d'expiration par rapport à l'hôte local :

```
openssl verify
```
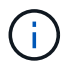

Le openss1 La version du CHEMIN d'ACCÈS doit être valide cert.pem (pas auto-signé).

openssl verify -untrusted csc-prod-chain-ONTAP-Mediator.pem -CApath \${OPENSSLDIR} csc-prod-ONTAP-Mediator.pem # Failure action: The Code-Signature-Check certificate has expired or is invalid. Download a newer version of the ONTAP Mediator. openssl verify -untrusted tsa-prod-chain-ONTAP-Mediator.pem -CApath \${OPENSSLDIR} tsa-prod-ONTAP-Mediator.pem # Failure action: The Time-Stamp certificate has expired or is invalid. Download a newer version of the ONTAP Mediator.

3. Vérifiez le ontap-mediator-1.6.0.sig.tsr et ontap-mediator-1.7.0.tsr fichiers utilisant les certificats associés :

openssl ts -verify

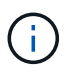

.tsr les fichiers contiennent la réponse de l'horodatage associée au programme d'installation et à la signature du code. Le traitement confirme que l'horodatage a une signature valide de TSA et que votre fichier d'entrée n'a pas changé. La vérification est effectuée localement sur votre machine. De façon indépendante, il n'est pas nécessaire d'accéder aux serveurs TSA.

```
openssl ts -verify -data ontap-mediator-1.7.0.sig -in ontap-mediator-
1.7.0.sig.tsr -CAfile tsa-prod-chain-ONTAP-Mediator.pem -untrusted tsa-
prod-ONTAP-Mediator.pem
openssl ts -verify -data ontap-mediator-1.7.0 -in ontap-mediator-
1.7.0.tsr -CAfile tsa-prod-chain-ONTAP-Mediator.pem -untrusted tsa-prod-
ONTAP-Mediator.pem
```
4. Vérifiez les signatures par rapport à la clé :

```
openssl -dgst -verify
```
openssl dgst -sha256 -verify ONTAP-Mediator-production.pub -signature ontap-mediator-1.7.0.sig ontap-mediator-1.7.0

```
[root@scspa2695423001 ontap-mediator-1.7.0]# pwd
/root/ontap-mediator-1.7.0
[root@scspa2695423001 ontap-mediator-1.7.0]# ls -l
total 63660
-r--r--r-- 1 root root 8582 Feb 19 15:02 csc-prod-chain-ONTAP-
Mediator.pem
-r--r--r-- 1 root root 2373 Feb 19 15:02 csc-prod-ONTAP-
Mediator.pem
-r-xr-xr-- 1 root root 65132818 Feb 20 15:17 ontap-mediator-1.7.0
-rw-r--r-- 1 root root 384 Feb 20 15:17 ontap-mediator-1.7.0.sig
-rw-r--r-- 1 root root 5437 Feb 20 15:17 ontap-mediator-
1.7.0.sig.tsr
-rw-r--r-- 1 root root 5436 Feb 20 15:17 ontap-mediator-1.7.0.tsr
-r--r--r-- 1 root root 625 Feb 19 15:02 ONTAP-Mediator-
production.pub
-r--r--r-- 1 root root 3323 Feb 19 15:02 tsa-prod-chain-ONTAP-
Mediator.pem
-r--r--r-- 1 root root 1740 Feb 19 15:02 tsa-prod-ONTAP-
Mediator.pem
[root@scspa2695423001 ontap-mediator-1.7.0]#
[root@scspa2695423001 ontap-mediator-1.7.0]#
/root/verify_ontap_mediator_signatures.sh
++ openssl version -d
++ cut -d '"' -f2
+ OPENSSLDIR=/etc/pki/tls
+ openssl version
OpenSSL 1.1.1k FIPS 25 Mar 2021
++ openssl x509 -noout -ocsp_uri -in csc-prod-chain-ONTAP-Mediator.pem
+ ocsp_uri=http://ocsp.entrust.net
+ echo http://ocsp.entrust.net
http://ocsp.entrust.net
+ openssl ocsp -issuer csc-prod-chain-ONTAP-Mediator.pem -CAfile csc-
prod-chain-ONTAP-Mediator.pem -cert csc-prod-ONTAP-Mediator.pem -reqout
req.der
+ openssl ocsp -issuer csc-prod-chain-ONTAP-Mediator.pem -CAfile csc-
prod-chain-ONTAP-Mediator.pem -cert csc-prod-ONTAP-Mediator.pem -url
http://ocsp.entrust.net -resp text -respout resp.der -verify other csc-
prod-chain-ONTAP-Mediator.pem
OCSP Response Data:
      OCSP Response Status: successful (0x0)
      Response Type: Basic OCSP Response
     Version: 1 (0x0)
    Responder Id: C = US, O = "Entrust, Inc.", CN = Entrust Extended
Validation Code Signing CA - EVCS2
```

```
  Produced At: Feb 28 05:01:00 2023 GMT
      Responses:
      Certificate ID:
        Hash Algorithm: sha1
        Issuer Name Hash: 69FA640329AB84E27220FE0927647B8194B91F2A
        Issuer Key Hash: CE894F8251AA15A28462CA312361D261FBF8FE78
        Serial Number: 511A542B57522AEB7295A640DC6200E5
      Cert Status: good
      This Update: Feb 28 05:00:00 2023 GMT
      Next Update: Mar 4 04:59:59 2023 GMT
      Signature Algorithm: sha512WithRSAEncryption
           3c:1d:49:b0:93:62:37:3e:c7:38:e3:9f:9f:62:82:73:ed:f4:
           ea:00:6b:f1:01:cd:79:57:92:f1:9d:5d:85:9b:60:59:f8:6c:
           e6:f4:50:51:f3:4c:8a:51:dd:50:68:16:8f:20:24:7e:39:b0:
           44:94:8d:b0:61:da:b9:08:36:74:2d:44:55:62:fb:92:be:4a:
           e7:6c:8c:49:dd:0c:fd:d8:ce:20:08:0d:0f:5a:29:a3:19:03:
           9f:d3:df:41:f4:89:0f:73:18:3f:ac:bb:a7:a3:96:7d:c5:70:
           4c:57:cd:17:17:c6:8a:60:d1:37:c9:2d:81:07:2a:d7:a6:02:
           ee:ce:88:16:22:db:e3:43:64:1e:9b:0d:4d:31:66:fa:ab:a5:
           52:99:94:4a:4a:d0:52:c5:34:f5:18:c7:15:5b:ce:74:c2:fc:
           61:ea:55:aa:f1:2f:82:a3:6a:95:8d:7e:2b:38:49:4f:bf:b1:
           68:7b:1b:24:8b:1f:4d:c5:77:f0:71:af:9c:34:c8:7a:82:50:
           09:a2:19:6e:c6:30:4f:da:a2:79:08:f9:d0:ff:85:d9:2a:84:
           cf:0c:aa:75:8f:72:c9:a7:a2:83:e8:8b:cf:ed:0c:69:75:b6:
           2a:7b:6b:58:99:01:d8:34:ad:e1:89:25:27:1b:fa:d9:6d:32:
           97:3a:0b:0a:8e:a3:9e:e3:f4:e0:d6:1a:c9:b5:14:8c:3e:54:
           3b:37:17:1a:93:44:84:8b:4a:87:97:1e:76:43:3e:d3:ec:8b:
           7e:56:4a:3f:01:31:c0:e5:58:fb:50:ce:6f:b1:e7:35:f9:b7:
           a3:ef:6b:3b:21:95:37:a6:5b:8f:f0:15:18:36:65:89:a1:9c:
           9b:69:00:b4:b1:65:6a:bc:11:2d:d4:9b:b4:97:cc:cb:7a:0c:
           16:11:c1:75:58:7e:13:ab:56:3c:3f:93:5b:95:24:c6:54:52:
           1f:86:a9:16:ce:d9:ea:8b:3a:f3:4f:c4:8f:ad:de:e8:3e:3c:
           d2:51:51:ad:33:7f:d8:c5:33:24:26:f1:2d:9d:0e:9f:55:d0:
           68:bf:af:bd:68:4a:40:08:bc:92:a0:62:54:7d:16:7b:36:29:
           15:b1:cd:58:8e:fb:4a:f2:3e:94:8b:fe:56:95:cc:24:32:af:
           5f:71:99:18:ed:0c:64:94:f7:54:48:87:48:d0:6d:b3:42:04:
           96:03:73:a2:8e:8a:6a:b2:af:ee:56:19:a1:c6:35:12:59:ad:
           19:6a:fe:e0:f1:27:cc:96:4e:f0:4f:fb:6a:bd:ce:05:2c:aa:
           79:7c:df:02:5c:ca:53:7d:60:12:88:7c:ce:15:c7:d4:02:27:
           c1:ab:cf:71:30:1e:14:ba
WARNING: no nonce in response
Response verify OK
csc-prod-ONTAP-Mediator.pem: good
          This Update: Feb 28 05:00:00 2023 GMT
          Next Update: Mar 4 04:59:59 2023 GMT
```

```
+ openssl verify -untrusted csc-prod-chain-ONTAP-Mediator.pem -CApath
/etc/pki/tls csc-prod-ONTAP-Mediator.pem
csc-prod-ONTAP-Mediator.pem: OK
+ openssl verify -untrusted tsa-prod-chain-ONTAP-Mediator.pem -CApath
/etc/pki/tls tsa-prod-ONTAP-Mediator.pem
tsa-prod-ONTAP-Mediator.pem: OK
+ openssl ts -verify -data ontap-mediator-1.7.0.sig -in ontap-mediator-
1.7.0.sig.tsr -CAfile tsa-prod-chain-ONTAP-Mediator.pem -untrusted tsa-
prod-ONTAP-Mediator.pem
Using configuration from /etc/pki/tls/openssl.cnf
Verification: OK
+ openssl ts -verify -data ontap-mediator-1.7.0 -in ontap-mediator-
1.7.0.tsr -CAfile tsa-prod-chain-ONTAP-Mediator.pem -untrusted tsa-
prod-ONTAP-Mediator.pem
Using configuration from /etc/pki/tls/openssl.cnf
Verification: OK
+ openssl dgst -sha256 -verify ONTAP-Mediator-production.pub -signature
ontap-mediator-1.7.0.sig ontap-mediator-1.7.0
Verified OK
[root@scspa2695423001 ontap-mediator-1.7.0]#
```
### **Installez le package d'installation du Mediator ONTAP**

Pour installer le service ONTAP Mediator, vous devez obtenir le package d'installation et exécuter le programme d'installation sur l'hôte.

#### **Étapes**

1. Exécutez le programme d'installation et répondez aux invites si nécessaire :

```
./ontap-mediator-1.7.0/ontap-mediator-1.7.0 -y
```
 $[root@scs000099753 \sim]$ # ./ontap-mediator-1.5.0/ontap-mediator-1.7.0 -y

Le processus d'installation permet de créer les comptes requis et d'installer les packages requis. Si une version antérieure de Mediator est installée sur l'hôte, vous serez invité à confirmer la mise à niveau.

- 2. À partir de ONTAP Mediator 1.4, le mécanisme de démarrage sécurisé est activé sur les systèmes UEFI. Lorsque le démarrage sécurisé est activé, vous devez suivre les étapes supplémentaires pour enregistrer la clé de sécurité après l'installation :
	- Suivez les instructions du fichier README pour signer le module de noyau SCST. :

/opt/netapp/lib/ontap\_mediator/ontap\_mediator/SCST\_mod\_keys/README.modulesigning

◦ Repérez les touches requises :

/opt/netapp/lib/ontap\_mediator/ontap\_mediator/SCST\_mod\_keys

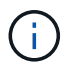

Une fois l'installation terminée, les fichiers README et l'emplacement des clés sont également fournis dans la sortie du système.

```
[root@scs000099753 ~]# ./ontap-mediator-1.6.0/ontap-mediator-1.6.0 -y
ONTAP Mediator: Self Extracting Installer
+ Extracting the ONTAP Mediator installation/upgrade archive
+ Performing the ONTAP Mediator run-time code signature check
    Using openssl from the path: /usr/bin/openssl configured for
CApath:/etc/pki/tls
+ Unpacking the ONTAP Mediator installer
ONTAP Mediator requires two user accounts. One for the service
(netapp), and one for use by ONTAP to the mediator API (mediatoradmin).
Using default account names: netapp + mediatoradmin
Enter ONTAP Mediator user account (mediatoradmin) password:
Re-Enter ONTAP Mediator user account (mediatoradmin) password:
+ Checking if SELinux is in enforcing mode
+ Checking for default Linux firewall
success
success
success
###############################################################
Preparing for installation of ONTAP Mediator packages.
+ Installing required packages.
Last metadata expiration check: 0:25:24 ago on Fri 21 Oct 2022 04:00:13
PM EDT.
Package openssl-1:1.1.1k-4.el8.x86 64 is already installed.
Package gcc-8.4.1-1.el8.x86 64 is already installed.
Package python36-3.6.8-2. module+el8.1.0+3334+5cb623d7.x86 64 is already
installed.
Package libselinux-utils-2.9-5.el8.x86 64 is already installed.
Package perl-Data-Dumper-2.167-399.el8.x86 64 is already installed.
Package efibootmgr-16-1.el8.x86 64 is already installed.
Package mokutil-1:0.3.0-11.el8.x86 64 is already installed.
```
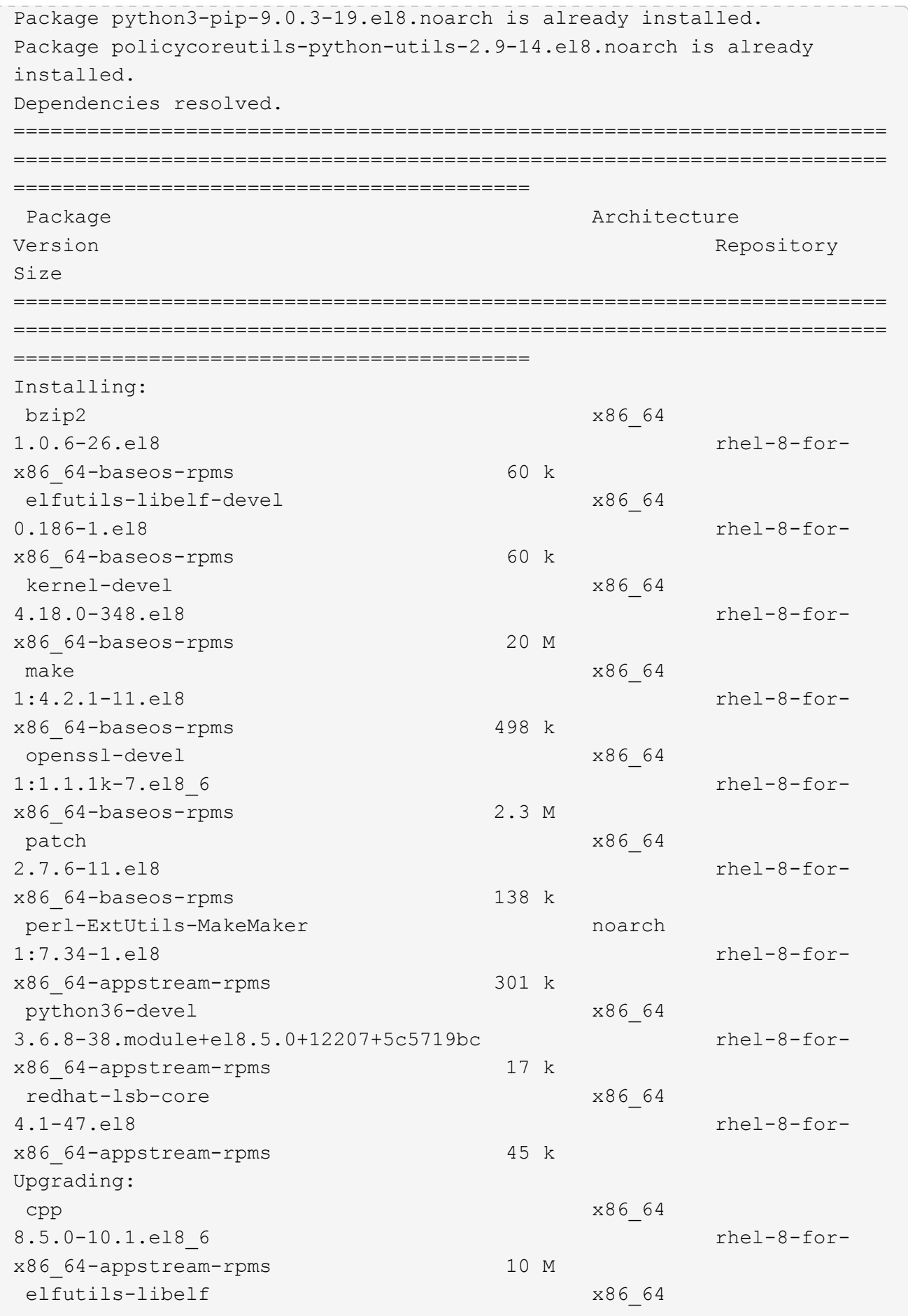

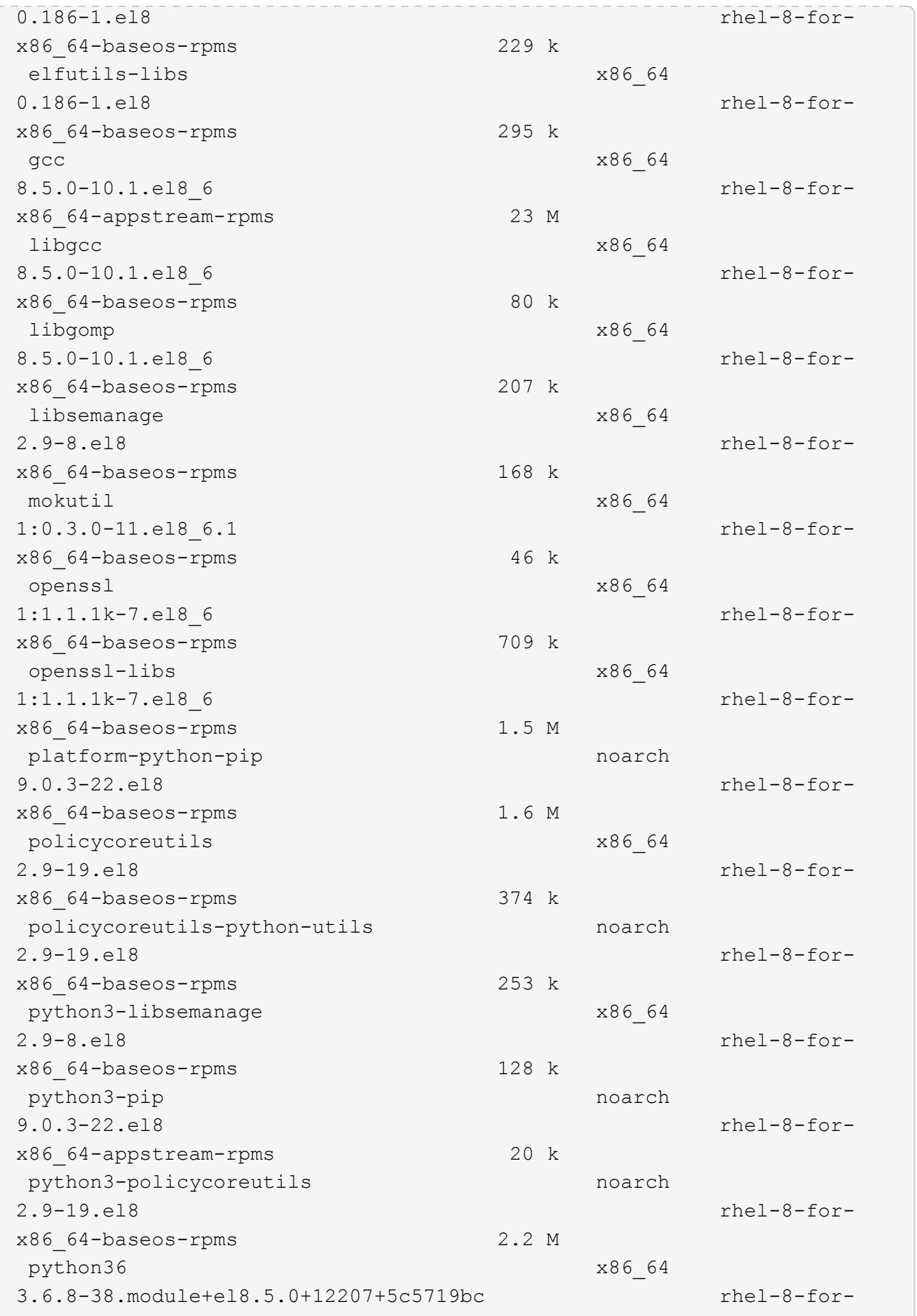

x86\_64-appstream-rpms 19 k Installing dependencies: annobin x86\_64 10.29-3.el8 rhel-8-forx86\_64-appstream-rpms 117 k at  $x8664$ 3.1.20-11.el8 rhel-8-forx86 64-baseos-rpms 81 k bc x86\_64 1.07.1-5.el8 rhel-8-forx86\_64-baseos-rpms 129 k cups-client x86\_64 1:2.2.6-38.el8 rhel-8-forx86\_64-appstream-rpms 169 k dwz x86\_64 0.12-10.el8 rhel-8-forx86\_64-appstream-rpms 109 k ed x86\_64 1.14.2-4.el8 rhel-8-forx86\_64-baseos-rpms 82 k efi-srpm-macros noarch noarch 3-3.el8 rhel-8-forx86\_64-appstream-rpms 22 k esmtp x86\_64 1.2-15.el8 EPEL-8 57 k ghc-srpm-macros noarch 1.4.2-7.el8 rhel-8-forx86\_64-appstream-rpms 9.4 k go-srpm-macros noarch 2-17.el8 rhel-8-forx86 64-appstream-rpms 13 k keyutils-libs-devel x86\_64 1.5.10-6.el8 rhel-8-forx86\_64-baseos-rpms 48 k krb5-devel x86\_64 1.18.2-14.el8 rhel-8-forx86\_64-baseos-rpms 560 k libcom\_err-devel x86\_64 1.45.6-2.el8 rhel-8-forx86\_64-baseos-rpms 38 k libesmtp x86\_64 1.0.6-18.el8 EPEL-8 70 k libkadm5 x86\_64 1.18.2-14.el8 rhel-8-for-

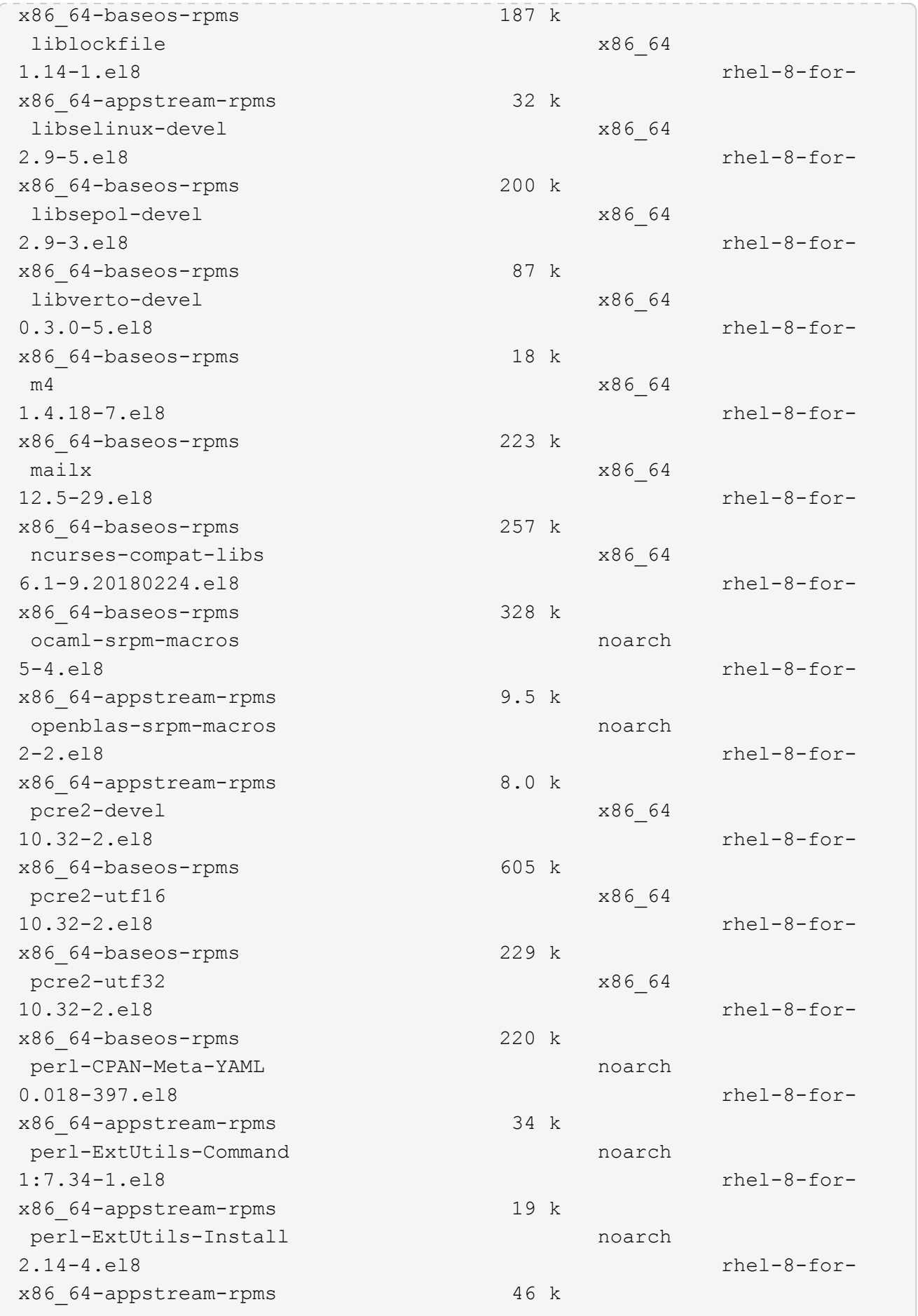

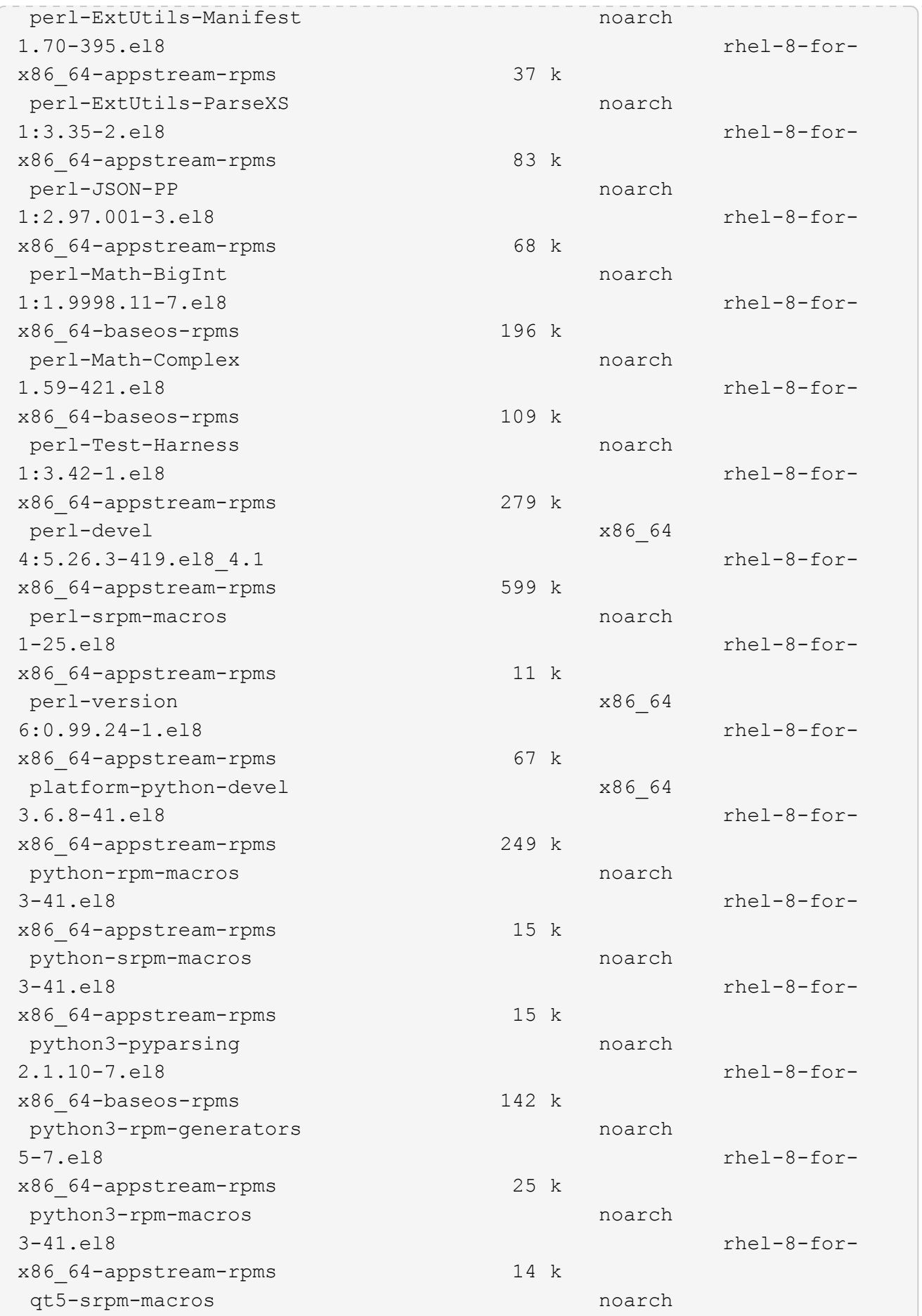

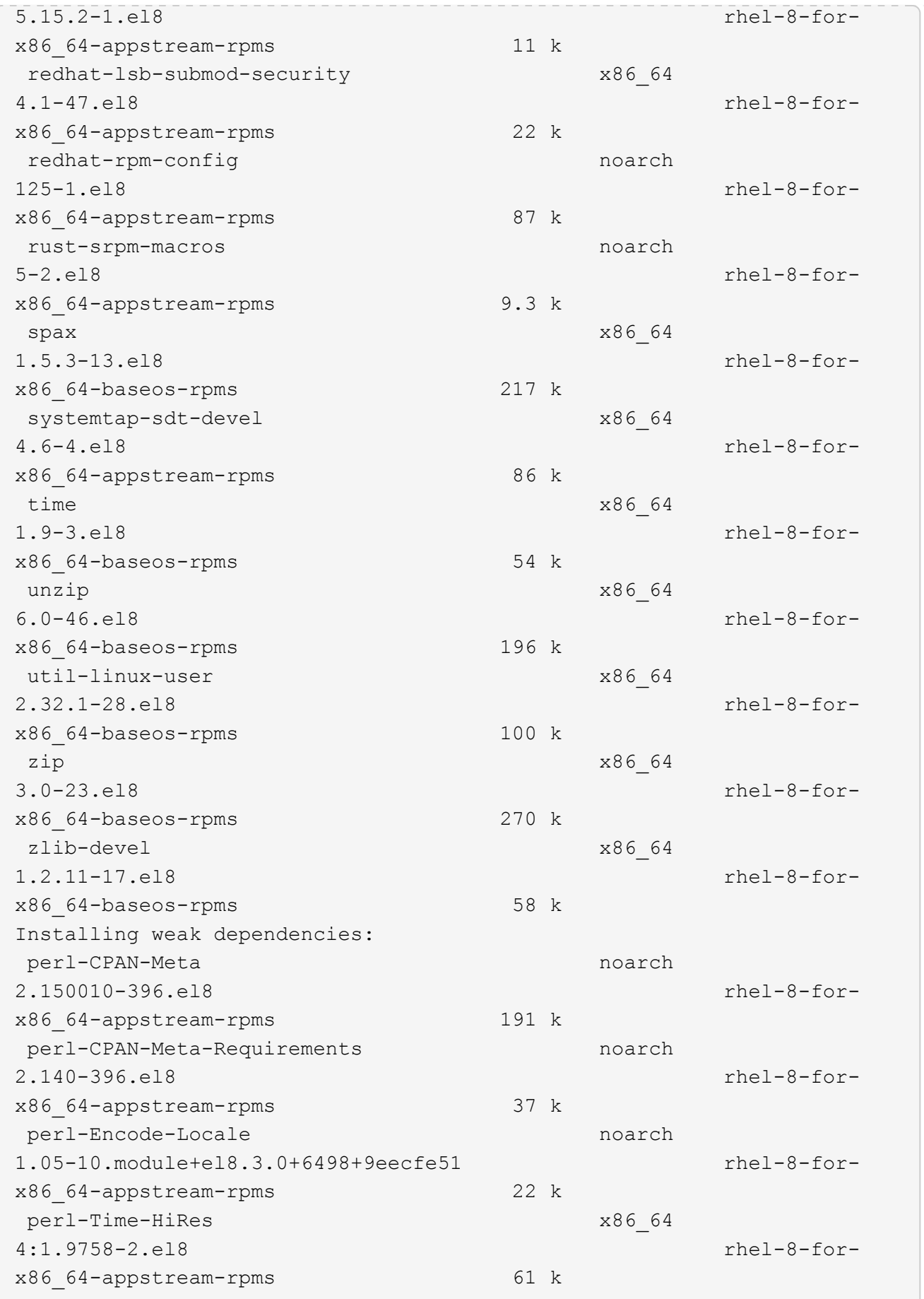

```
Transaction Summary
=============================
===============================
==========================================
Install 69 Packages
Upgrade 17 Packages
Total download size: 72 M
Is this ok [y/N]: y
Downloading Packages:
(1/86): perl-ExtUtils-Install-2.14-4.el8.noarch.rpm
735 kB/s | 46 kB 00:00
(2/86): libesmtp-1.0.6-18.el8.x86_64.rpm
1.0 MB/s | 70 kB 00:00
(3/86): esmtp-1.2-15.el8.x86_64.rpm
747 kB/s | 57 kB 00:00
(4/86): rust-srpm-macros-5-2.el8.noarch.rpm
308 kB/s | 9.3 kB 00:00
(5/86): perl-ExtUtils-Manifest-1.70-395.el8.noarch.rpm
781 kB/s | 37 kB 00:00
(6/86): perl-CPAN-Meta-2.150010-396.el8.noarch.rpm
2.7 MB/s | 191 kB 00:00
(7/86): ocaml-srpm-macros-5-4.el8.noarch.rpm
214 kB/s | 9.5 kB 00:00
(8/86): perl-JSON-PP-2.97.001-3.el8.noarch.rpm
1.2 MB/s | 68 kB 00:00
(9/86): perl-ExtUtils-MakeMaker-7.34-1.el8.noarch.rpm
5.8 MB/s | 301 kB 00:00
(10/86): ghc-srpm-macros-1.4.2-7.el8.noarch.rpm
317 kB/s | 9.4 kB 00:00
(11/86): perl-Test-Harness-3.42-1.el8.noarch.rpm
4.5 MB/s | 279 kB 00:00
(12/86): perl-ExtUtils-Command-7.34-1.el8.noarch.rpm
520 kB/s | 19 kB 00:00
...
15 MB/s | 1.5 MB 00:00
-----------------------------------------------------------------------
-----------------------------------------------------------------------
------------------------------------------
Total
35 MB/s | 72 MB 00:02
Running transaction check
Transaction check succeeded.
Running transaction test
```

```
Transaction test succeeded.
Running transaction
 Preparing :
1/1
 Running scriptlet: openssl-libs-1:1.1.1k-7.el8_6.x86_64
1/1
 Upgrading : openssl-libs-1:1.1.1k-7.el8 6.x86 64
1/103
    Running scriptlet: openssl-libs-1:1.1.1k-7.el8_6.x86_64
1/103
 Upgrading : libgcc-8.5.0-10.1.el8 6.x86 64
2/103
   Running scriptlet: libgcc-8.5.0-10.1.el8_6.x86_64
2/103
 Upgrading : elfutils-libelf-0.186-1.el8.x86 64
3/103
   Installing : perl-version-6:0.99.24-1.el8.x86_64
4/103
   Installing : perl-CPAN-Meta-Requirements-2.140-396.el8.noarch
5/103
 Upgrading : libsemanage-2.9-8.el8.x86 64
6/103
   Installing : zlib-devel-1.2.11-17.el8.x86_64
7/103
   Installing : python-srpm-macros-3-41.el8.noarch
8/103
   Installing : python-rpm-macros-3-41.el8.noarch
9/103
   Installing : python3-rpm-macros-3-41.el8.noarch
10/103
 Installing : perl-Time-HiRes-4:1.9758-2.el8.x86_64
11/103
   Installing : perl-ExtUtils-ParseXS-1:3.35-2.el8.noarch
12/103
   Installing : perl-Test-Harness-1:3.42-1.el8.noarch
13/103
 Upgrading : python3-libsemanage-2.9-8.el8.x86 64
14/103
 Upgrading : policycoreutils-2.9-19.el8.x86 64
15/103
   Running scriptlet: policycoreutils-2.9-19.el8.x86_64
15/103
   Upgrading : python3-policycoreutils-2.9-19.el8.noarch
16/103
   Installing : dwz-0.12-10.el8.x86_64
17/103
```
 Installing : ncurses-compat-libs-6.1-9.20180224.el8.x86\_64 18/103 Installing : libesmtp-1.0.6-18.el8.x86\_64 19/103 Installing : mailx-12.5-29.el8.x86 64 20/103 Installing : libkadm5-1.18.2-14.el8.x86\_64 21/103 Upgrading : libgomp-8.5.0-10.1.el8 6.x86 64 22/103 Running scriptlet: libgomp-8.5.0-10.1.el8 6.x86 64 22/103 Upgrading : platform-python-pip-9.0.3-22.el8.noarch 23/103 Upgrading : python3-pip-9.0.3-22.el8.noarch 24/103 Upgrading : python36-3.6.8- 38.module+el8.5.0+12207+5c5719bc.x86\_64 25/103 Running scriptlet: python36-3.6.8- 38.module+el8.5.0+12207+5c5719bc.x86\_64 25/103 Upgrading : cpp-8.5.0-10.1.el8 6.x86 64 26/103 Running scriptlet: cpp-8.5.0-10.1.el8\_6.x86\_64 26/103 Upgrading : gcc-8.5.0-10.1.el8 6.x86 64 27/103 Running scriptlet: gcc-8.5.0-10.1.el8\_6.x86\_64 27/103 Installing : annobin-10.29-3.el8.x86\_64 28/103 Installing : unzip-6.0-46.el8.x86 64 29/103 Installing : zip-3.0-23.el8.x86\_64 30/103 Installing : perl-Math-Complex-1.59-421.el8.noarch 31/103 Installing : perl-Math-BigInt-1:1.9998.11-7.el8.noarch 32/103 Installing : perl-JSON-PP-1:2.97.001-3.el8.noarch 33/103 Installing : make-1:4.2.1-11.el8.x86 64 34/103 Running scriptlet: make-1:4.2.1-11.el8.x86 64 34/103

Installing : libcom err-devel-1.45.6-2.el8.x86 64 35/103 Installing : util-linux-user-2.32.1-28.el8.x86\_64 36/103 Installing : libsepol-devel-2.9-3.el8.x86 64 37/103 Installing : pcre2-utf32-10.32-2.el8.x86\_64 38/103 Installing : pcre2-utf16-10.32-2.el8.x86\_64 39/103 Installing : pcre2-devel-10.32-2.el8.x86\_64 40/103 Installing : libselinux-devel-2.9-5.el8.x86 64 41/103 Installing : patch-2.7.6-11.el8.x86\_64 42/103 Installing : python3-pyparsing-2.1.10-7.el8.noarch 43/103 Installing : systemtap-sdt-devel-4.6-4.el8.x86 64 44/103 Installing : spax-1.5.3-13.el8.x86\_64 45/103 Running scriptlet: spax-1.5.3-13.el8.x86 64 45/103 Installing : m4-1.4.18-7.el8.x86\_64 46/103 Running scriptlet: m4-1.4.18-7.el8.x86\_64 46/103 Installing : libverto-devel-0.3.0-5.el8.x86 64 47/103 Installing : bc-1.07.1-5.el8.x86\_64 48/103 Running scriptlet: bc-1.07.1-5.el8.x86\_64 48/103 Installing : at-3.1.20-11.el8.x86 64 49/103 Running scriptlet: at-3.1.20-11.el8.x86 64 49/103 Installing : keyutils-libs-devel-1.5.10-6.el8.x86 64 50/103 Installing : krb5-devel-1.18.2-14.el8.x86 64 51/103 Installing : time-1.9-3.el8.x86\_64 52/103 Running scriptlet: time-1.9-3.el8.x86 64 52/103

 Upgrading : policycoreutils-python-utils-2.9-19.el8.noarch 80/103 Installing : elfutils-libelf-devel-0.186-1.el8.x86 64 81/103 Upgrading : elfutils-libs-0.186-1.el8.x86 64 82/103 Upgrading : mokutil-1:0.3.0-11.el8 6.1.x86 64 83/103 Upgrading : openssl-1:1.1.1k-7.el8 6.x86 64 84/103 Installing : kernel-devel-4.18.0-348.el8.x86\_64 85/103 Running scriptlet: kernel-devel-4.18.0-348.el8.x86\_64 ... 85/103 Installing : bzip2-1.0.6-26.el8.x86\_64 86/103 Cleanup : policycoreutils-python-utils-2.9-14.el8.noarch 87/103 Cleanup : python3-policycoreutils-2.9-14.el8.noarch 88/103 Cleanup : python36-3.6.8- 2.module+el8.1.0+3334+5cb623d7.x86\_64 89/103 Running scriptlet: python36-3.6.8- 2.module+el8.1.0+3334+5cb623d7.x86\_64 89/103 Cleanup : elfutils-libs-0.185-1.el8.x86\_64 90/103 Cleanup : openssl-1:1.1.1k-4.el8.x86\_64 91/103 Cleanup : python3-libsemanage-2.9-6.el8.x86 64 92/103 Running scriptlet: gcc-8.4.1-1.el8.x86 64 93/103 Cleanup : gcc-8.4.1-1.el8.x86 64 93/103 Running scriptlet: policycoreutils-2.9-14.el8.x86\_64 94/103 Cleanup : policycoreutils-2.9-14.el8.x86 64 94/103 Cleanup : mokutil-1:0.3.0-11.el8.x86\_64 95/103

 Cleanup : python3-pip-9.0.3-19.el8.noarch 96/103 Cleanup : platform-python-pip-9.0.3-19.el8.noarch 97/103 Cleanup : openssl-libs-1:1.1.1k-4.el8.x86\_64 98/103 Running scriptlet: openssl-libs-1:1.1.1k-4.el8.x86\_64 98/103 Cleanup : libsemanage-2.9-6.el8.x86 64 99/103 Running scriptlet: cpp-8.4.1-1.el8.x86 64 100/103 Cleanup : cpp-8.4.1-1.el8.x86\_64 100/103 Cleanup : libgcc-8.5.0-3.el8.x86 64 101/103 Running scriptlet: libgcc-8.5.0-3.el8.x86 64 101/103 Running scriptlet: libgomp-8.4.1-1.el8.x86 64 102/103 Cleanup : libgomp-8.4.1-1.el8.x86\_64 102/103 Running scriptlet: libgomp-8.4.1-1.el8.x86\_64 102/103 Cleanup : elfutils-libelf-0.185-1.el8.x86\_64 103/103 Running scriptlet: elfutils-libelf-0.185-1.el8.x86\_64 103/103 Verifying : esmtp-1.2-15.el8.x86 64 1/103 Verifying : libesmtp-1.0.6-18.el8.x86\_64 ... Upgraded: cpp-8.5.0-10.1.el8\_6.x86\_64 elfutilslibelf-0.186-1.el8.x86\_64 elfutils-libs-0.186-1.el8.x86\_64 gcc-8.5.0-10.1.el8\_6.x86\_64 libgcc-8.5.0-10.1.el8\_6.x86\_64 libgomp-8.5.0-10.1.el8 6.x86 64 libsemanage-2.9-8.el8.x86 64 mokutil-1:0.3.0-11.el8\_6.1.x86\_64 openssl-1:1.1.1k-7.el8\_6.x86\_64 openssllibs-1:1.1.1k-7.el8\_6.x86\_64 platform-python-pip-9.0.3-22.el8.noarch policycoreutils-2.9-19.el8.x86\_64 policycoreutils-python-utils-2.9-19.el8.noarch python3 libsemanage-2.9-8.el8.x86\_64 python3-pip-9.0.3-22.el8.noarch

```
python3-policycoreutils-2.9-19.el8.noarch
   python36-3.6.8-38.module+el8.5.0+12207+5c5719bc.x86_64
Installed:
 annobin-10.29-3.el8.x86 64 at-
3.1.20-11.el8.x86_64 bc-1.07.1-5.el8.x86_64
   bzip2-1.0.6-26.el8.x86_64
cups-client-1:2.2.6-38.el8.x86_64 dwz-0.12-
10.el8.x86_64
   ed-1.14.2-4.el8.x86_64
efi-srpm-macros-3-3.el8.noarch elfutils-libelf-
devel-0.186-1.el8.x86_64
   esmtp-1.2-15.el8.x86_64
ghc-srpm-macros-1.4.2-7.el8.noarch go-srpm-macros-2-
17.el8.noarch
   kernel-devel-4.18.0-348.el8.x86_64
keyutils-libs-devel-1.5.10-6.el8.x86_64 krb5-devel-1.18.2-
14.el8.x86_64
 libcom err-devel-1.45.6-2.el8.x86 64
libesmtp-1.0.6-18.el8.x86_64 libkadm5-1.18.2-
14.el8.x86_64
   liblockfile-1.14-1.el8.x86_64
libselinux-devel-2.9-5.el8.x86_64 libsepol-devel-2.9-
3.el8.x86_64
   libverto-devel-0.3.0-5.el8.x86_64 m4-
1.4.18-7.el8.x86_64 mailx-12.5-
29.el8.x86_64
   make-1:4.2.1-11.el8.x86_64
ncurses-compat-libs-6.1-9.20180224.el8.x86_64 ocaml-srpm-macros-
5-4.el8.noarch
   openblas-srpm-macros-2-2.el8.noarch
openssl-devel-1:1.1.1k-7.el8_6.x86_64 patch-2.7.6-
11.el8.x86_64
   pcre2-devel-10.32-2.el8.x86_64
pcre2-utf16-10.32-2.el8.x86_64 pcre2-utf32-10.32-
2.el8.x86_64
   perl-CPAN-Meta-2.150010-396.el8.noarch
perl-CPAN-Meta-Requirements-2.140-396.el8.noarch perl-CPAN-Meta-
YAML-0.018-397.el8.noarch
   perl-Encode-Locale-1.05-10.module+el8.3.0+6498+9eecfe51.noarch
perl-ExtUtils-Command-1:7.34-1.el8.noarch perl-ExtUtils-
Install-2.14-4.el8.noarch
   perl-ExtUtils-MakeMaker-1:7.34-1.el8.noarch
perl-ExtUtils-Manifest-1.70-395.el8.noarch perl-ExtUtils-
ParseXS-1:3.35-2.el8.noarch
   perl-JSON-PP-1:2.97.001-3.el8.noarch
perl-Math-BigInt-1:1.9998.11-7.el8.noarch perl-Math-Complex-
```

```
1.59-421.el8.noarch
    perl-Test-Harness-1:3.42-1.el8.noarch
perl-Time-HiRes-4:1.9758-2.el8.x86_64 perl-devel-
4:5.26.3-419.el8_4.1.x86_64
   perl-srpm-macros-1-25.el8.noarch
perl-version-6:0.99.24-1.el8.x86_64 platform-python-
devel-3.6.8-41.el8.x86_64
    python-rpm-macros-3-41.el8.noarch
python-srpm-macros-3-41.el8.noarch python3-pyparsing-
2.1.10-7.el8.noarch
    python3-rpm-generators-5-7.el8.noarch
python3-rpm-macros-3-41.el8.noarch python36-devel-
3.6.8-38.module+el8.5.0+12207+5c5719bc.x86_64
    qt5-srpm-macros-5.15.2-1.el8.noarch
redhat-lsb-core-4.1-47.el8.x86_64 redhat-lsb-submod-
security-4.1-47.el8.x86_64
   redhat-rpm-config-125-1.el8.noarch
rust-srpm-macros-5-2.el8.noarch spax-1.5.3-
13.el8.x86_64
 systemtap-sdt-devel-4.6-4.el8.x86 64
time-1.9-3.el8.x86 64 unzip-6.0-
46.el8.x86_64
   util-linux-user-2.32.1-28.el8.x86_64
zip-3.0-23.el8.x86_64 zlib-devel-1.2.11-
17.el8.x86_64
Complete!
OS package installations finished
+ Installing ONTAP Mediator. (Log: /tmp/ontap mediator.JixKGP/ontap-
mediator-1.6.0/ontap-mediator-1.6.0/install_20221021155929.log)
     This step will take several minutes. Use the log file to view
progress.
     Sudoer config verified
     ONTAP Mediator rsyslog and logging rotation enabled
+ Install successful. (Moving log to
/opt/netapp/lib/ontap_mediator/log/install_20221021155929.log)
+ WARNING: This system supports UEFI
            Secure Boot (SB) is currently disabled on this system.
            If SB is enabled in the future, SCST will not work unless
the following action is taken:
            Using the keys in
/opt/netapp/lib/ontap_mediator/ontap_mediator/SCST_mod_keys follow
            instructions in
/opt/netapp/lib/ontap_mediator/ontap_mediator/SCST_mod_keys/README.modu
le-signing
            to sign the SCST kernel module. Note that reboot will be
```

```
needed.
       SCST will not start automatically when Secure Boot is enabled and
not configured properly.
+ Note: ONTAP Mediator uses a kernel module compiled specifically for
the current
       OS. Using 'yum update' to upgrade the kernel might cause
service interruption.
    For more information, see /opt/netapp/lib/ontap_mediator/README
[root@scs000099753 ~]# cat /etc/redhat-release
Red Hat Enterprise Linux release 8.5 (Ootpa)
[root@scs000099753 ~]#
```
## **Vérifiez l'installation**

Une fois le médiateur ONTAP installé, vous devez vérifier que les services du médiateur ONTAP sont en cours d'exécution.

#### **Étapes**

1. Afficher l'état des services du médiateur ONTAP :

```
a. systemctl status ontap mediator
```

```
[root@scspr1915530002 ~]# systemctl status ontap_mediator
ontap mediator.service - ONTAP Mediator
Loaded: loaded (/etc/systemd/system/ontap_mediator.service; enabled;
vendor preset: disabled)
Active: active (running) since Mon 2022-04-18 10:41:49 EDT; 1 weeks 0
days ago
Process: 286710 ExecStop=/bin/kill -s INT $MAINPID (code=exited,
status=0/SUCCESS)
Main PID: 286712 (uwsgi)
Status: "uWSGI is ready"
Tasks: 3 (limit: 49473)
Memory: 139.2M
CGroup: /system.slice/ontap_mediator.service
        ├─286712 /opt/netapp/lib/ontap_mediator/pyenv/bin/uwsgi --ini
/opt/netapp/lib/ontap_mediator/uwsgi/ontap_mediator.ini
        ├─286716 /opt/netapp/lib/ontap_mediator/pyenv/bin/uwsgi --ini
/opt/netapp/lib/ontap_mediator/uwsgi/ontap_mediator.ini
      L-286717 /opt/netapp/lib/ontap_mediator/pyenv/bin/uwsgi --ini
/opt/netapp/lib/ontap_mediator/uwsgi/ontap_mediator.ini
[root@scspr1915530002 ~]#
```
b. systemctl status mediator-scst

```
[root@scspr1915530002 ~]# systemctl status mediator-scst
     Loaded: loaded (/etc/systemd/system/mediator-scst.service;
enabled; vendor preset: disabled)
     Active: active (running) since Mon 2022-04-18 10:41:47 EDT; 1
weeks 0 days ago
    Process: 286595 ExecStart=/etc/init.d/scst start (code=exited,
status=0/SUCCESS)
 Main PID: 286662 (iscsi-scstd)
      Tasks: 1 (limit: 49473)
    Memory: 1.2M
     CGroup: /system.slice/mediator-scst.service
             └─286662 /usr/local/sbin/iscsi-scstd
[root@scspr1915530002 ~]#
```
2. Vérifiez les ports utilisés par le service ONTAP Mediator :

netstat

```
[root@scspr1905507001 ~]# netstat -anlt | grep -E '3260|31784'
         tcp 0 0 0.0.0.0:31784 0.0.0.0:* LISTEN
         tcp 0 0 0.0.0.0:3260 0.0.0.0:* LISTEN
       tcp6 0 0 :::3260 :::* LISTEN
```
### **Configuration post-installation**

Une fois le service ONTAP Mediator installé et en cours d'exécution, des tâches de configuration supplémentaires doivent être effectuées dans le système de stockage ONTAP pour utiliser les fonctions du Mediator :

- Pour utiliser le service médiateur ONTAP dans une configuration IP MetroCluster, reportez-vous à la section ["Configuration du service médiateur ONTAP à partir d'une configuration IP MetroCluster"](https://docs.netapp.com/us-en/ontap-metrocluster/install-ip/task_configuring_the_ontap_mediator_service_from_a_metrocluster_ip_configuration.html).
- Pour utiliser la synchronisation active SnapMirror, reportez-vous à la section ["Installez le service médiateur](https://docs.netapp.com/fr-fr/ontap/snapmirror-active-sync/mediator-install-task.html) [ONTAP et confirmez la configuration du cluster ONTAP".](https://docs.netapp.com/fr-fr/ontap/snapmirror-active-sync/mediator-install-task.html)

#### **Configurer les stratégies de sécurité du médiateur ONTAP**

Le serveur ONTAP Mediator prend en charge plusieurs paramètres de sécurité configurables. Les valeurs par défaut pour tous les paramètres sont fournies dans un fichier basse\_space\_Threshold\_mib: 10read-only :

Toutes les valeurs placées dans le ontap mediator.user config.yaml Remplace les valeurs par défaut et sera conservé dans toutes les mises à niveau du Mediator ONTAP.

Après modification ontap\_mediator.user\_config.yaml, Redémarrez le service ONTAP Mediator :

systemctl restart ontap\_mediator

#### **Modifier les attributs du médiateur ONTAP**

Les attributs suivants peuvent être configurés :

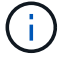

Autres valeurs par défaut dans ontap mediator.config.yaml ne doit pas être modifié.

• **Paramètres utilisés pour installer des certificats SSL tiers en remplacement des certificats autosignés par défaut**

```
cert_path:
'/opt/netapp/lib/ontap_mediator/ontap_mediator/server_config/ontap_media
tor server.crt'
key_path:
'/opt/netapp/lib/ontap_mediator/ontap_mediator/server_config/ontap_media
tor server.key'
ca_cert_path:
'/opt/netapp/lib/ontap_mediator/ontap_mediator/server_config/ca.crt'
ca key path:
'/opt/netapp/lib/ontap_mediator/ontap_mediator/server_config/ca.key'
ca_serial_path:
'/opt/netapp/lib/ontap_mediator/ontap_mediator/server_config/ca.srl'
cert valid days: '1095' # Used to set the expiration
on client certs to 3 years
x509 passin pwd: 'pass:ontap' # passphrase for the signed
client cert
```
• **Paramètres qui fournissent des protections contre les attaques de devinettes de mots de passe par force brute**

Pour activer la fonction, définissez une valeur pour window\_seconds et le retry\_limit

Exemples :

◦ Fournissez une fenêtre de 5 minutes pour les hypothèses, puis réinitialisez le compte à zéro échec :

authentication lock window seconds: 300

◦ Verrouiller le compte si cinq défaillances se produisent dans la période de la fenêtre :

authentication retry limit: 5

◦ Réduisez l'impact des attaques par tâtonnements de mots de passe par force brute en définissant un délai qui se produit avant le rejet de chaque tentative, ce qui ralentit les attaques.

```
authentication failure delay seconds: 5
```

```
authentication failure delay seconds: 0 # seconds (float) to delay
failed auth attempts prior to response, 0 = no delay
authentication lock window seconds: null # seconds (int) since the
oldest failure before resetting the retry counter, null = no window
authentication retry limit: null \qquad # number of retries to
allow before locking API access, null = unlimited
```
• **Champs qui contrôlent les règles de complexité du mot de passe du compte utilisateur de l'API ONTAP Mediator**

```
password_min_length: 8
password_max_length: 64
password_uppercase_chars: 0 # min. uppercase characters
password lowercase_chars: 1 # min. lowercase character
password special chars: 1 # min. non-letter, non-digit
password nonletter chars: 2 # min. non-letter characters (digits,
specials, anything)
```
#### • **Paramètre qui contrôle l'espace libre requis sur le /opt/netapp/lib/ontap\_mediator disque.**

Si l'espace est inférieur au seuil défini, le service émet un avertissement.

low\_space\_threshold\_mib: 10

#### • **Paramètre qui contrôle RESERVE\_LOG\_SPACE.**

L'installation par défaut du serveur ONTAP Mediator crée un espace disque distinct pour les journaux. Le programme d'installation crée un nouveau fichier de taille fixe avec un total de 700 Mo d'espace disque à utiliser explicitement pour la journalisation Mediator.

Pour désactiver cette fonction et utiliser l'espace disque par défaut, effectuez les opérations suivantes :

a. Dans le fichier suivant, remplacez la valeur de RESERVE\_LOG\_SPACE de "`1'" à "`0'" :

/opt/netapp/lib/ontap\_mediator/tools/mediator\_env

b. Redémarrez le Mediator :

```
i. cat /opt/netapp/lib/ontap_mediator/tools/mediator_env | grep
 "RESERVE_LOG_SPACE"
```
RESERVE\_LOG\_SPACE=0

ii. systemctl restart ontap mediator

Pour réactiver la fonction, changez la valeur de « 0 » à « 1 » et redémarrez le Mediator.

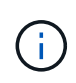

Le basculement entre les espaces disque ne purge pas les journaux existants. Tous les journaux précédents sont sauvegardés puis déplacés vers l'espace disque actuel après avoir basculé et redémarré le Mediator.

## <span id="page-47-0"></span>**Gérez le service ONTAP médiateur**

Une fois le service ONTAP Mediator installé, vous pouvez modifier le nom d'utilisateur ou le mot de passe. Vous pouvez également désinstaller le service ONTAP Mediator.

## **Modifier le nom d'utilisateur**

#### **À propos de ces tâches**

Cette tâche est exécutée sur l'hôte Linux sur lequel le service ONTAP Mediator est installé.

Si vous ne pouvez pas atteindre cette commande, il vous faudra peut-être exécuter la commande en utilisant le chemin d'accès complet, comme illustré dans l'exemple suivant :

/usr/local/bin/mediator\_username

#### **Procédure**

Modifiez le nom d'utilisateur en choisissant l'une des options suivantes :

• Exécutez la commande mediator change user et répondez aux invites comme indiqué dans l'exemple suivant :

```
 [root@mediator-host ~]# mediator_change_user
 Modify the Mediator API username by entering the following values:
      Mediator API User Name: mediatoradmin
                    Password:
 New Mediator API User Name: mediator
The account username has been modified successfully.
 [root@mediator-host ~]#
```
• Exécutez la commande suivante :

MEDIATOR\_USERNAME=mediator MEDIATOR\_PASSWORD=mediator2

 [root@mediator-host ~]# MEDIATOR\_USERNAME= mediator MEDIATOR PASSWORD='mediator2' MEDIATOR NEW USERNAME= mediatoradmin mediator change user The account username has been modified successfully. [root@mediator-host ~]#

#### **Changer le mot de passe**

#### **Description de la tâche**

Cette tâche est effectuée sur l'hôte Linux sur lequel le service ONTAP Mediator est installé.

Si vous ne pouvez pas atteindre cette commande, il vous faudra peut-être exécuter la commande en utilisant le chemin d'accès complet, comme illustré dans l'exemple suivant :

/usr/local/bin/mediator\_change\_password

#### **Procédure**

Modifiez le mot de passe en choisissant l'une des options suivantes :

• Exécutez le mediator change password commande et répond aux invites, comme illustré dans l'exemple suivant :

```
 [root@mediator-host ~]# mediator_change_password
 Change the Mediator API password by entering the following values:
     Mediator API User Name: mediatoradmin
               Old Password:
               New Password:
           Confirm Password:
 The password has been updated successfully.
 [root@mediator-host ~]#
```
• Exécutez la commande suivante :

MEDIATOR\_USERNAME= mediatoradmin MEDIATOR\_PASSWORD=mediator1 MEDIATOR NEW PASSWORD=mediator2 mediator change password

L'exemple montre que le mot de passe passe passe de "mediator1" à "mediator2".

```
 [root@mediator-host ~]# MEDIATOR_USERNAME=mediatoradmin
MEDIATOR_PASSWORD=mediator1 MEDIATOR_NEW_PASSWORD=mediator2
mediator_change_password
 The password has been updated successfully.
  [root@mediator-host ~]#
```
## **Arrêtez le service ONTAP Mediator**

Pour arrêter le service du médiateur ONTAP, effectuez les opérations suivantes :

#### **Étapes**

1. Arrêtez le médiateur ONTAP.

systemctl stop ontap\_mediator

2. Arrêter SCST.

systemctl stop mediator-scst

3. Désactivez le Mediator ONTAP et le SCST.

systemctl diable ontap\_mediator mediator-scst

### **Réactiver le service ONTAP Mediator**

Pour réactiver le service ONTAP Mediator, effectuez les opérations suivantes :

#### **Étapes**

1. Activez le Mediator ONTAP et le SCST.

systemctl enable ontap\_mediator mediator-scst

2. Démarrez SCST.

systemctl start mediator-scst

3. Démarrez ONTAP Mediator.

systemctl start ontap\_mediator

## **Vérifiez que le médiateur ONTAP fonctionne correctement**

Une fois le médiateur ONTAP installé, vous devez vérifier que les services du médiateur ONTAP sont en cours d'exécution.

#### **Étapes**

1. Afficher l'état des services du médiateur ONTAP :

```
a. systemctl status ontap mediator
```

```
[root@scspr1915530002 ~]# systemctl status ontap_mediator
 ontap mediator.service - ONTAP Mediator
Loaded: loaded (/etc/systemd/system/ontap_mediator.service; enabled;
vendor preset: disabled)
Active: active (running) since Mon 2022-04-18 10:41:49 EDT; 1 weeks 0
days ago
Process: 286710 ExecStop=/bin/kill -s INT $MAINPID (code=exited,
status=0/SUCCESS)
Main PID: 286712 (uwsgi)
Status: "uWSGI is ready"
Tasks: 3 (limit: 49473)
Memory: 139.2M
CGroup: /system.slice/ontap mediator.service
        ├─286712 /opt/netapp/lib/ontap_mediator/pyenv/bin/uwsgi --ini
/opt/netapp/lib/ontap_mediator/uwsgi/ontap_mediator.ini
        ├─286716 /opt/netapp/lib/ontap_mediator/pyenv/bin/uwsgi --ini
/opt/netapp/lib/ontap_mediator/uwsgi/ontap_mediator.ini
      L-286717 /opt/netapp/lib/ontap_mediator/pyenv/bin/uwsgi --ini
/opt/netapp/lib/ontap_mediator/uwsgi/ontap_mediator.ini
[root@scspr1915530002 ~]#
```
b. systemctl status mediator-scst

```
[root@scspr1915530002 ~]# systemctl status mediator-scst
     Loaded: loaded (/etc/systemd/system/mediator-scst.service;
enabled; vendor preset: disabled)
     Active: active (running) since Mon 2022-04-18 10:41:47 EDT; 1
weeks 0 days ago
    Process: 286595 ExecStart=/etc/init.d/scst start (code=exited,
status=0/SUCCESS)
 Main PID: 286662 (iscsi-scstd)
      Tasks: 1 (limit: 49473)
     Memory: 1.2M
     CGroup: /system.slice/mediator-scst.service
              └─286662 /usr/local/sbin/iscsi-scstd
[root@scspr1915530002 ~]#
```
2. Vérifiez les ports utilisés par le service ONTAP Mediator :

netstat

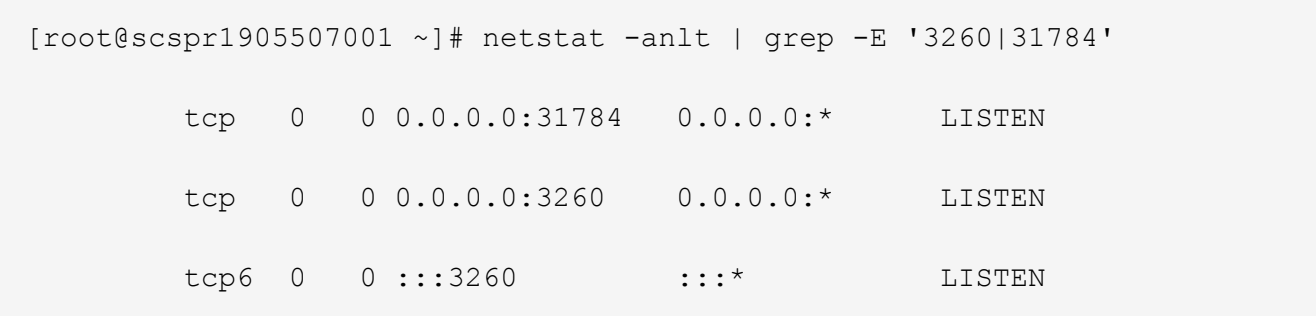

## **Désinstallez manuellement SCST pour effectuer la maintenance de l'hôte**

Pour désinstaller SCST, vous avez besoin du paquet tar SCST utilisé pour la version installée de ONTAP Mediator.

#### **Étapes**

1. Téléchargez l'ensemble SCST approprié (comme indiqué dans le tableau suivant) et décompressez-le.

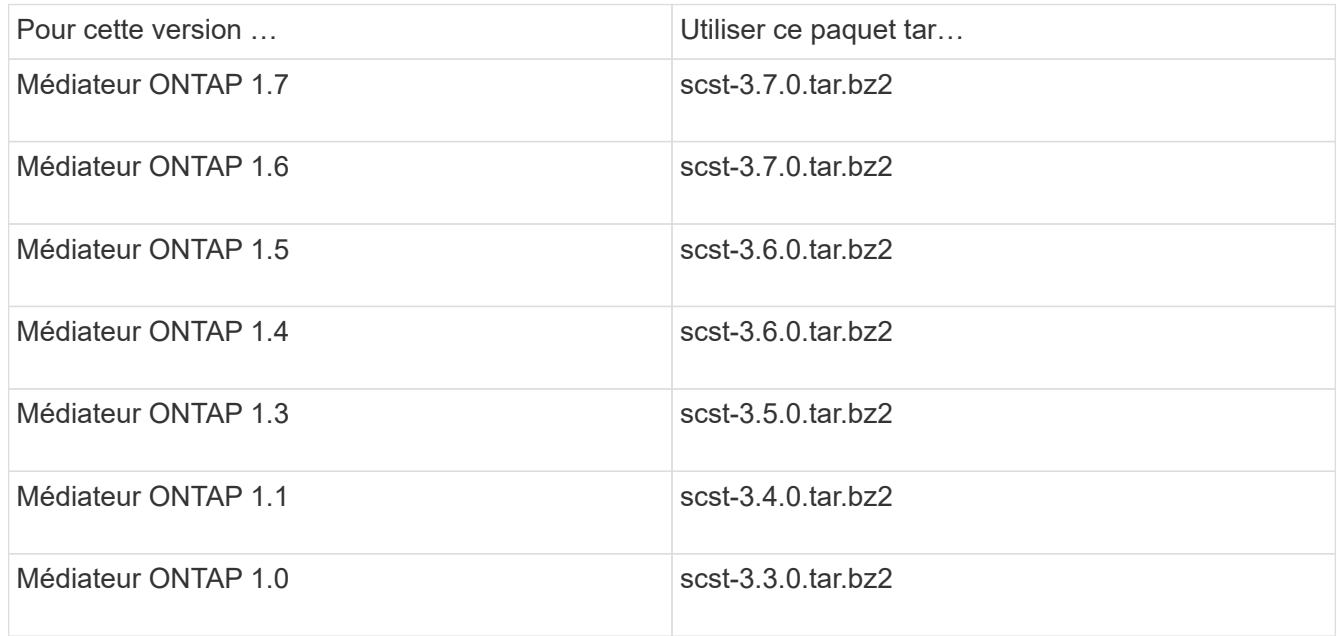

2. Exécutez les commandes suivantes dans le répertoire « scst » :

```
a. systemctl stop mediator-scst
```
- b. make scstadm\_uninstall
- c. make iscsi\_uninstall
- d. make usr uninstall
- e. make scst uninstall
- f. depmod

## **Installez manuellement SCST pour effectuer la maintenance de l'hôte**

Pour installer manuellement le SCST, vous devez disposer du paquet tar SCST utilisé pour la version installée

du Mediator ONTAP (voir le tableau ci-dessus).

1. Exécutez les commandes suivantes dans le répertoire « scst » :

```
a. make 2release
b. make scst install
c. make usr_install
d. make iscsi install
e. make scstadm_install
f. depmod
g. cp scst/src/certs/scst_module_key.der
  /opt/netapp/lib/ontap_mediator/ontap_mediator/SCST_mod_keys/.
h. cp scst/src/certs/scst module key.der
  /opt/netapp/lib/ontap_mediator/ontap_mediator/SCST_mod_keys/.
i. patch /etc/init.d/scst < /opt/netapp/lib/ontap_mediator/systemd/scst.patch
```
- 2. (Facultatif) si le démarrage sécurisé est activé, effectuez les opérations suivantes avant de redémarrer :
	- a. Déterminez chaque nom de fichier pour les modules "scst\_vdisk", "scst" et "iscsi\_scst".

```
[root@localhost ~]# modinfo -n scst_vdisk
[root@localhost ~]# modinfo -n scst
[root@localhost ~]# modinfo -n iscsi_scst
```
b. Déterminez la version du noyau.

```
[root@localhost ~]# uname -r
```
c. Signez chaque fichier avec le noyau.

```
[root@localhost ~]# /usr/src/kernels/<KERNEL-RELEASE>/scripts/sign-
file \nsha256 \
/opt/netapp/lib/ontap_mediator/ontap_mediator/SCST_mod_keys/scst_modu
le key.priv \
/opt/netapp/lib/ontap_mediator/ontap_mediator/SCST_mod_keys/scst_modu
le key.der \
_module-filename_
```
d. Installez la clé correcte avec le micrologiciel UEFI.

Les instructions d'installation de la clé UEFI se trouvent à l'adresse suivante :

```
/opt/netapp/lib/ontap_mediator/ontap_mediator/SCST_mod_keys/README.module-
signing
```
La clé UEFI générée se trouve à l'emplacement suivant :

```
/opt/netapp/lib/ontap_mediator/ontap_mediator/SCST_mod_keys/scst_module_key.de
r
```
3. Redémarrer.

reboot

## **Désinstallez le service ONTAP Mediator**

#### **Avant de commencer**

Si nécessaire, vous pouvez supprimer le service ONTAP Mediator. Le médiateur doit être déconnecté de ONTAP avant de supprimer le service médiateur.

#### **Description de la tâche**

Cette tâche est effectuée sur l'hôte Linux sur lequel le service ONTAP Mediator est installé.

Si vous ne pouvez pas atteindre cette commande, il vous faudra peut-être exécuter la commande en utilisant le chemin d'accès complet, comme illustré dans l'exemple suivant :

/usr/local/bin/uninstall\_ontap\_mediator

#### **Étape**

1. Désinstallez le service ONTAP Mediator :

uninstall\_ontap\_mediator

```
 [root@mediator-host ~]# uninstall_ontap_mediator
 ONTAP Mediator: Self Extracting Uninstaller
 + Removing ONTAP Mediator. (Log:
/tmp/ontap_mediator.GmRGdA/uninstall_ontap_mediator/remove.log)
 + Remove successful.
  [root@mediator-host ~]#
```
## **Régénérez un certificat auto-signé temporaire**

#### **Description de la tâche**

- Vous effectuez cette tâche sur l'hôte Linux sur lequel le service ONTAP Mediator est installé.
- Vous pouvez effectuer cette tâche uniquement si les certificats auto-signés générés sont devenus obsolètes en raison de modifications apportées au nom d'hôte ou à l'adresse IP de l'hôte après l'installation du médiateur ONTAP.
- Une fois que le certificat auto-signé temporaire a été remplacé par un certificat tiers approuvé, vous devez *ne* pas\_ utiliser cette tâche pour régénérer un certificat. L'absence d'un certificat auto-signé entraînera l'échec de cette procédure.

## **Étape**

Pour régénérer un nouveau certificat auto-signé temporaire pour l'hôte actuel, effectuez l'étape suivante :

1. Redémarrez le médiateur ONTAP :

```
./make self signed certs.sh overwrite
```

```
[root@xyz000123456 ~]# cd
/opt/netapp/lib/ontap_mediator/ontap_mediator/server_config
[root@xyz000123456 server_config]# ./make_self_signed_certs.sh overwrite
Adding Subject Alternative Names to the self-signed server certificate
#
# OpenSSL example configuration file.
Generating self-signed certificates
Generating RSA private key, 4096 bit long modulus (2 primes)
........................................................................
........................................................................
..................++++
........................................................++++
e is 65537 (0x010001)
Generating a RSA private key
................................................++++
  ........................................................................
   .....................................................................+++
+
writing new private key to 'ontap mediator server.key'
-----
Signature ok
subject=C = US, ST = California, L = San Jose, O = "NetApp, Inc.", OU =ONTAP Core Software, CN = ONTAP Mediator, emailAddress =
support@netapp.com
Getting CA Private Key
```
## <span id="page-54-0"></span>**Maintenir l'hôte du système d'exploitation pour le médiateur ONTAP**

Pour des performances optimales, vous devez maintenir régulièrement le système d'exploitation hôte pour ONTAP Mediator.

## **Redémarrez l'hôte**

Redémarrez l'hôte lorsque les clusters fonctionnent correctement. Bien que le médiateur ONTAP soit hors ligne, les clusters risquent de ne pas pouvoir réagir correctement aux pannes. Une fenêtre de service est recommandée si un redémarrage est nécessaire.

Le médiateur ONTAP reprend automatiquement au cours du redémarrage et entre de nouveau les relations qui avaient été précédemment configurées avec les clusters ONTAP.

## **Mises à jour du package hôte**

N'importe quelle bibliothèque ou paquets yum (à l'exception du noyau) peut être mis à jour en toute sécurité, mais peut nécessiter un redémarrage pour prendre effet. Une fenêtre de service est recommandée si un redémarrage est nécessaire.

Si vous installez le yum-utils utiliser le needs-restarting commande permettant de détecter si des modifications de pack nécessitent un redémarrage.

Vous devez redémarrer si l'une des dépendances du médiateur ONTAP est mise à jour car elles ne prendront pas effet immédiatement sur les processus en cours d'exécution.

## **Mises à niveau mineures du noyau du système d'exploitation hôte**

SCST doit être compilé pour le noyau utilisé. Pour mettre à jour le système d'exploitation, une fenêtre de maintenance est requise.

#### **Étapes**

Procédez comme suit pour mettre à niveau le noyau du système d'exploitation hôte.

- 1. Arrêtez le médiateur ONTAP
- 2. Désinstallez le progiciel SCST. (SCST ne fournit pas de mécanisme de mise à niveau.)
- 3. Mettez à niveau le système d'exploitation, puis redémarrez.
- 4. Réinstallez le progiciel SCST.
- 5. Réactiver les services du médiateur ONTAP.

## **L'hôte modifie le nom d'hôte ou l'adresse IP**

#### **Description de la tâche**

- Vous effectuez cette tâche sur l'hôte Linux sur lequel le service ONTAP Mediator est installé.
- Vous pouvez effectuer cette tâche uniquement si les certificats auto-signés générés sont devenus obsolètes en raison de modifications apportées au nom d'hôte ou à l'adresse IP de l'hôte après l'installation du médiateur ONTAP.
- Une fois que le certificat auto-signé temporaire a été remplacé par un certificat tiers approuvé, vous devez *ne* pas\_ utiliser cette tâche pour régénérer un certificat. L'absence d'un certificat auto-signé entraînera l'échec de cette procédure.

#### **Étape**

Pour régénérer un nouveau certificat auto-signé temporaire pour l'hôte actuel, effectuez l'étape suivante :

1. Redémarrez le médiateur ONTAP :

```
./make self signed certs.sh overwrite
```

```
[root@xyz000123456 ~]# cd
/opt/netapp/lib/ontap_mediator/ontap_mediator/server_config
[root@xyz000123456 server_config]# ./make_self_signed_certs.sh overwrite
Adding Subject Alternative Names to the self-signed server certificate
#
# OpenSSL example configuration file.
Generating self-signed certificates
Generating RSA private key, 4096 bit long modulus (2 primes)
........................................................................
........................................................................
..................++++
........................................................++++
e is 65537 (0x010001)
Generating a RSA private key
................................................++++
........................................................................
.....................................................................+++
+
writing new private key to 'ontap mediator server.key'
-----
Signature ok
subject=C = US, ST = California, L = San Jose, O = "NetApp, Inc.", OU =ONTAP Core Software, CN = ONTAP Mediator, emailAddress =
support@netapp.com
Getting CA Private Key
[root@xyz000123456 server_config]# systemctl restart ontap_mediator
```
#### **Informations sur le copyright**

Copyright © 2024 NetApp, Inc. Tous droits réservés. Imprimé aux États-Unis. Aucune partie de ce document protégé par copyright ne peut être reproduite sous quelque forme que ce soit ou selon quelque méthode que ce soit (graphique, électronique ou mécanique, notamment par photocopie, enregistrement ou stockage dans un système de récupération électronique) sans l'autorisation écrite préalable du détenteur du droit de copyright.

Les logiciels dérivés des éléments NetApp protégés par copyright sont soumis à la licence et à l'avis de nonresponsabilité suivants :

CE LOGICIEL EST FOURNI PAR NETAPP « EN L'ÉTAT » ET SANS GARANTIES EXPRESSES OU TACITES, Y COMPRIS LES GARANTIES TACITES DE QUALITÉ MARCHANDE ET D'ADÉQUATION À UN USAGE PARTICULIER, QUI SONT EXCLUES PAR LES PRÉSENTES. EN AUCUN CAS NETAPP NE SERA TENU POUR RESPONSABLE DE DOMMAGES DIRECTS, INDIRECTS, ACCESSOIRES, PARTICULIERS OU EXEMPLAIRES (Y COMPRIS L'ACHAT DE BIENS ET DE SERVICES DE SUBSTITUTION, LA PERTE DE JOUISSANCE, DE DONNÉES OU DE PROFITS, OU L'INTERRUPTION D'ACTIVITÉ), QUELLES QU'EN SOIENT LA CAUSE ET LA DOCTRINE DE RESPONSABILITÉ, QU'IL S'AGISSE DE RESPONSABILITÉ CONTRACTUELLE, STRICTE OU DÉLICTUELLE (Y COMPRIS LA NÉGLIGENCE OU AUTRE) DÉCOULANT DE L'UTILISATION DE CE LOGICIEL, MÊME SI LA SOCIÉTÉ A ÉTÉ INFORMÉE DE LA POSSIBILITÉ DE TELS DOMMAGES.

NetApp se réserve le droit de modifier les produits décrits dans le présent document à tout moment et sans préavis. NetApp décline toute responsabilité découlant de l'utilisation des produits décrits dans le présent document, sauf accord explicite écrit de NetApp. L'utilisation ou l'achat de ce produit ne concède pas de licence dans le cadre de droits de brevet, de droits de marque commerciale ou de tout autre droit de propriété intellectuelle de NetApp.

Le produit décrit dans ce manuel peut être protégé par un ou plusieurs brevets américains, étrangers ou par une demande en attente.

LÉGENDE DE RESTRICTION DES DROITS : L'utilisation, la duplication ou la divulgation par le gouvernement sont sujettes aux restrictions énoncées dans le sous-paragraphe (b)(3) de la clause Rights in Technical Data-Noncommercial Items du DFARS 252.227-7013 (février 2014) et du FAR 52.227-19 (décembre 2007).

Les données contenues dans les présentes se rapportent à un produit et/ou service commercial (tel que défini par la clause FAR 2.101). Il s'agit de données propriétaires de NetApp, Inc. Toutes les données techniques et tous les logiciels fournis par NetApp en vertu du présent Accord sont à caractère commercial et ont été exclusivement développés à l'aide de fonds privés. Le gouvernement des États-Unis dispose d'une licence limitée irrévocable, non exclusive, non cessible, non transférable et mondiale. Cette licence lui permet d'utiliser uniquement les données relatives au contrat du gouvernement des États-Unis d'après lequel les données lui ont été fournies ou celles qui sont nécessaires à son exécution. Sauf dispositions contraires énoncées dans les présentes, l'utilisation, la divulgation, la reproduction, la modification, l'exécution, l'affichage des données sont interdits sans avoir obtenu le consentement écrit préalable de NetApp, Inc. Les droits de licences du Département de la Défense du gouvernement des États-Unis se limitent aux droits identifiés par la clause 252.227-7015(b) du DFARS (février 2014).

#### **Informations sur les marques commerciales**

NETAPP, le logo NETAPP et les marques citées sur le site<http://www.netapp.com/TM>sont des marques déposées ou des marques commerciales de NetApp, Inc. Les autres noms de marques et de produits sont des marques commerciales de leurs propriétaires respectifs.